# **Speicher-Arrays MD3800i und MD3820i für Dell EMC PowerVault**

**Benutzerhandbuch** 

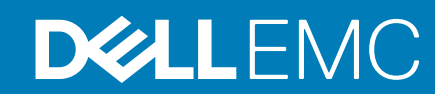

Hinweise, Vorsichtshinweise und Warnungen

**ANMERKUNG:** Eine ANMERKUNG macht auf wichtige Informationen aufmerksam, mit denen Sie Ihr Produkt besser einsetzen können.

**VORSICHT: Ein VORSICHTSHINWEIS warnt vor möglichen Beschädigungen der Hardware oder vor Datenverlust und zeigt, wie diese vermieden werden können.**

**WARNUNG: Mit WARNUNG wird auf eine potenziell gefährliche Situation hingewiesen, die zu Sachschäden, Verletzungen oder zum Tod führen kann.**

© 2015 - 2018 Dell Inc. oder ihre Tochtergesellschaften. Alle Rechte vorbehalten. Dell, EMC und andere Marken sind Marken von Dell Inc. oder entsprechenden Tochtergesellschaften. Andere Marken können Marken ihrer jeweiligen Inhaber sein.

# Inhaltsverzeichnis

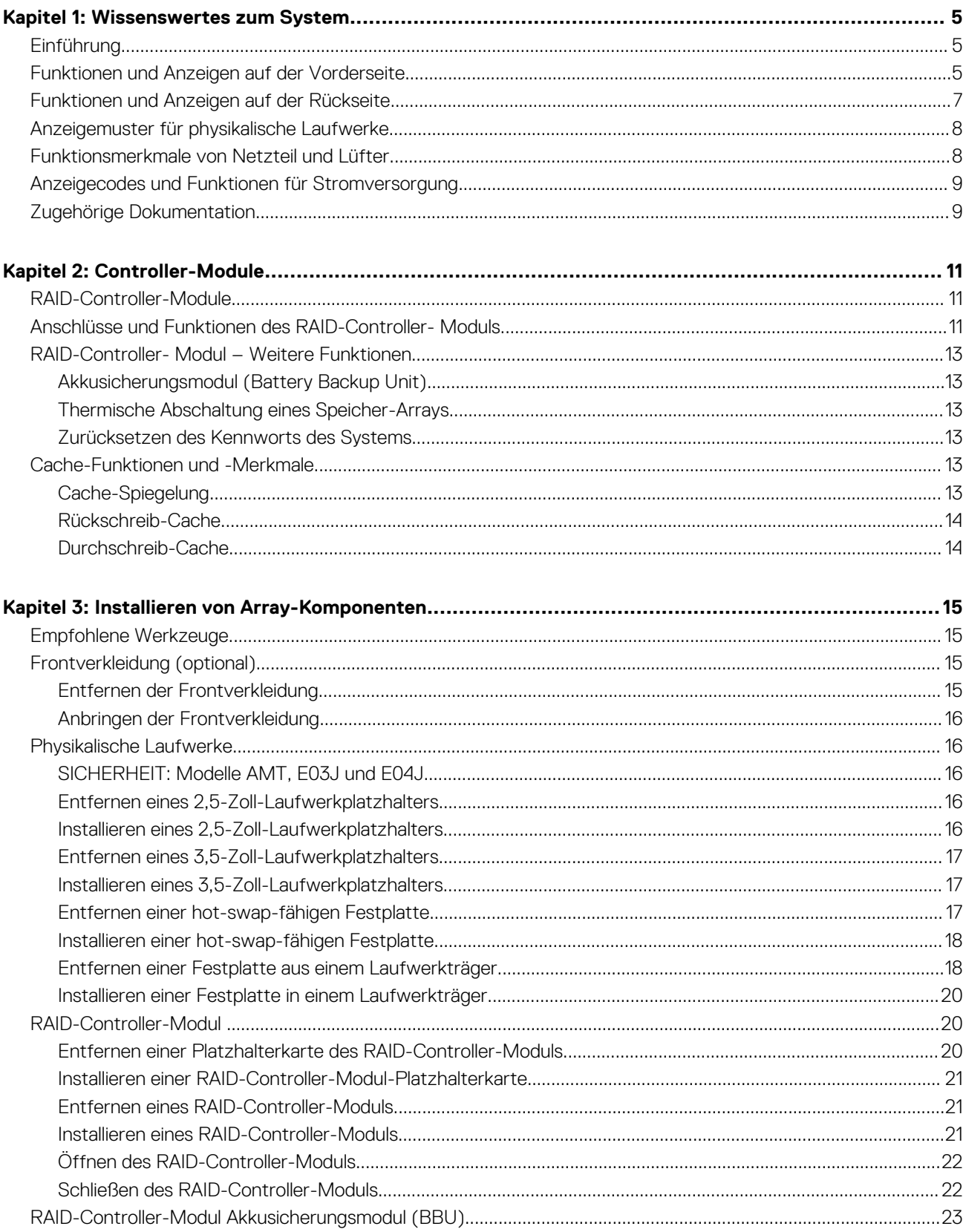

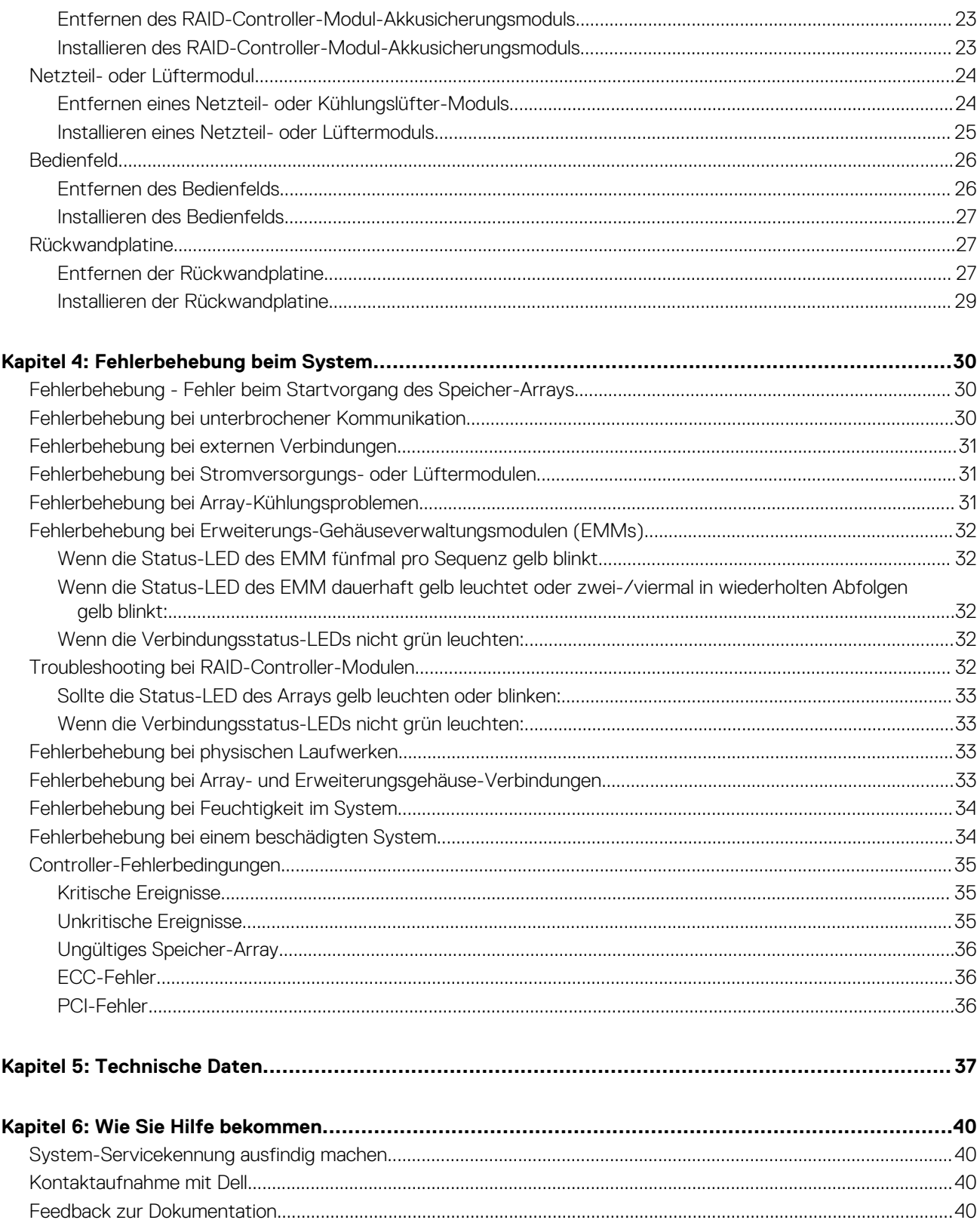

# **Wissenswertes zum System**

**1**

#### <span id="page-4-0"></span>**Themen:**

- Einführung
- Funktionen und Anzeigen auf der Vorderseite
- [Funktionen und Anzeigen auf der Rückseite](#page-6-0)
- [Anzeigemuster für physikalische Laufwerke](#page-7-0)
- [Funktionsmerkmale von Netzteil und Lüfter](#page-7-0)
- [Anzeigecodes und Funktionen für Stromversorgung](#page-8-0)
- [Zugehörige Dokumentation](#page-8-0)

## **Einführung**

Die Speicher-Arrays der Reihen MD3800i MD3820i sind für hohe Verfügbarkeit vorgesehen und bieten redundanten Zugang zum Datenspeicher. Die Funktionen unterstützen sowohl Einzel- als auch Dual-RAID-Controller Konfigurationen.

Das Dell EMC PowerVault Speicher-Array der Reihen MD3800i und MD3820i bietet 10 G/1000 BaseT Konnektivität zum Host-Server. Es ermöglicht den Zugriff auf 64 physikalischeHosts.

Das Speicher-Array der Reihen MD3820i und MD3800i beinhaltet verschiedene Komponenten. Diese Komponenten sind:

- RAID-Controller-Module
- PSU/Lüftermodule
- Laufwerksdatenträger (in diesem Dokument auch "physikalische Laufwerke oder Festplattenlaufwerke" genannt)
- Eine Frontverkleidung (optional)
- Ein Systemgehäuse, in das die anderen Komponenten eingesteckt werden

## **Funktionen und Anzeigen auf der Vorderseite**

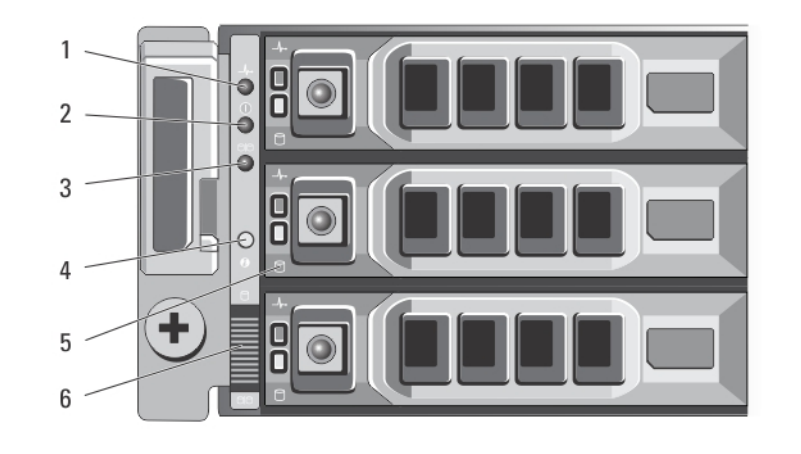

**Abbildung 1. Funktionen und Anzeigen auf der Vorderseite – Dell EMC PowerVault MD3800i**

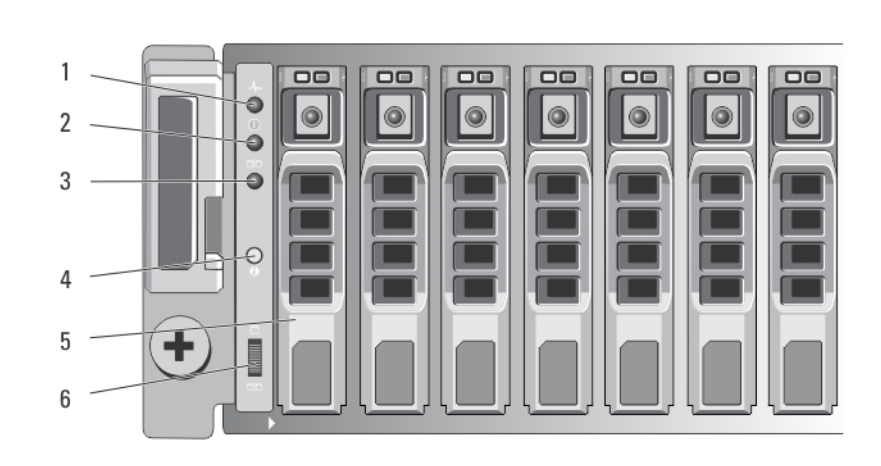

**Abbildung 2. Funktionen und Anzeigen auf der Vorderseite – Dell EMC PowerVault MD3820i**

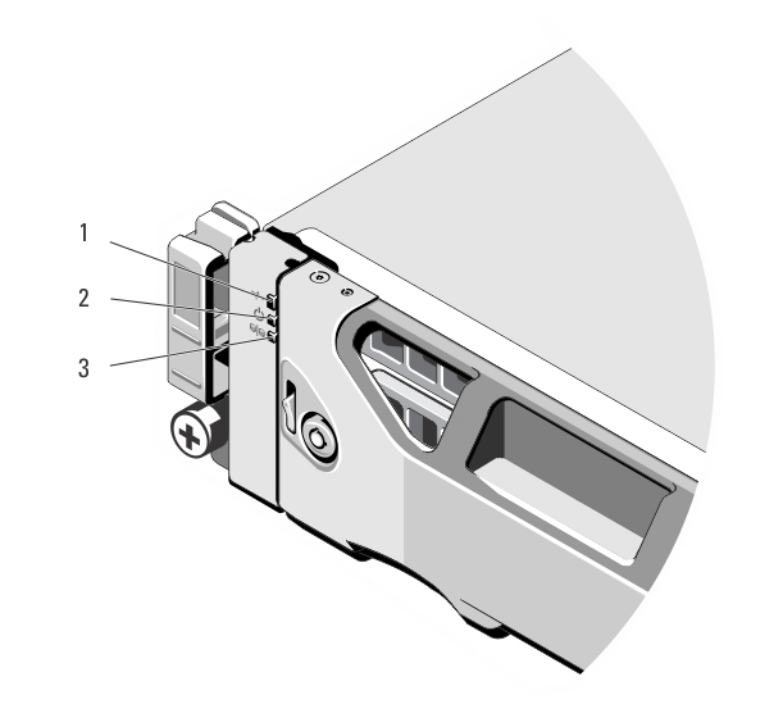

#### **Abbildung 3. Funktionen und Anzeigen auf der Frontverkleidung**

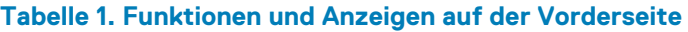

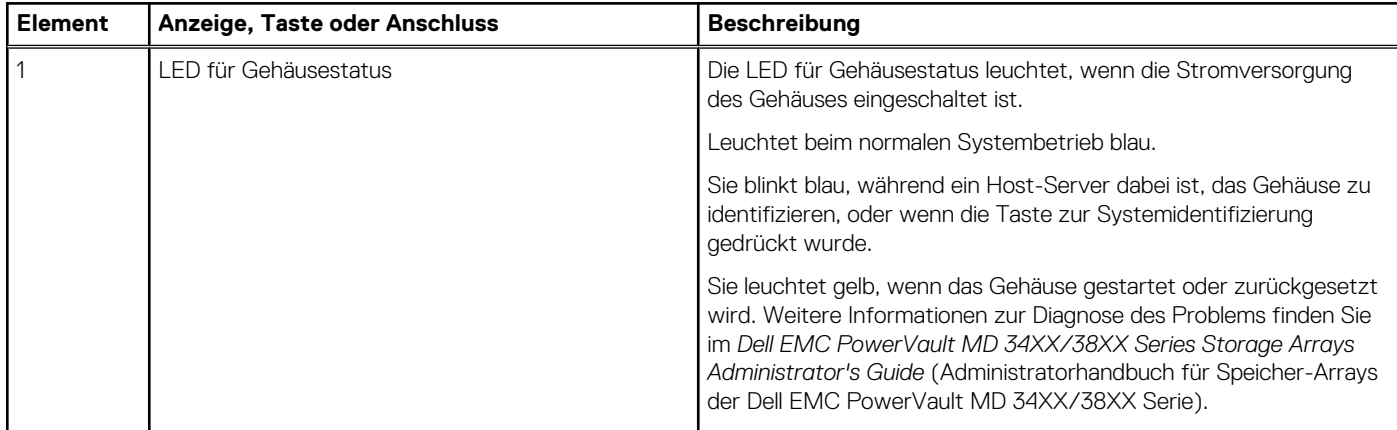

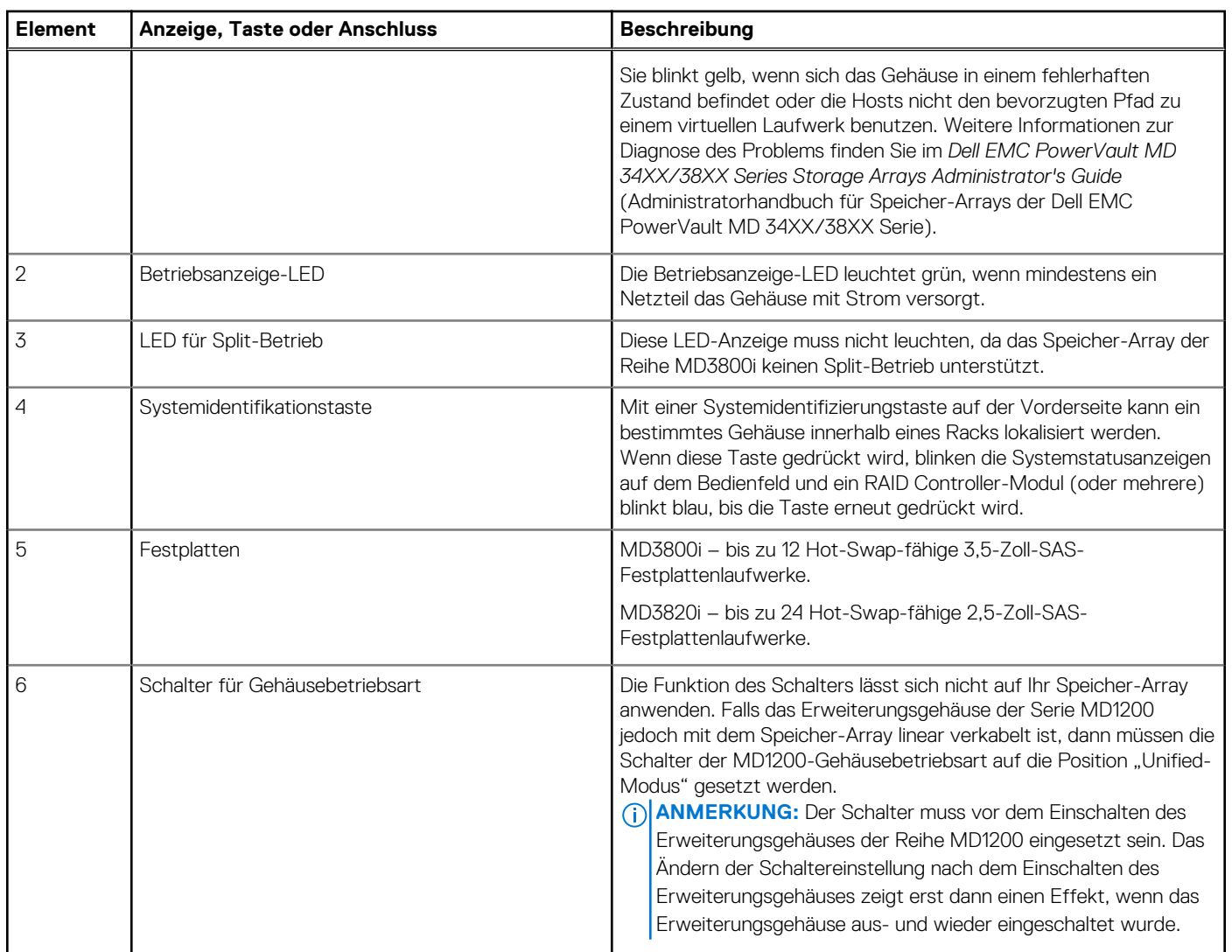

#### <span id="page-6-0"></span>**Tabelle 1. Funktionen und Anzeigen auf der Vorderseite (fortgesetzt)**

## **Funktionen und Anzeigen auf der Rückseite**

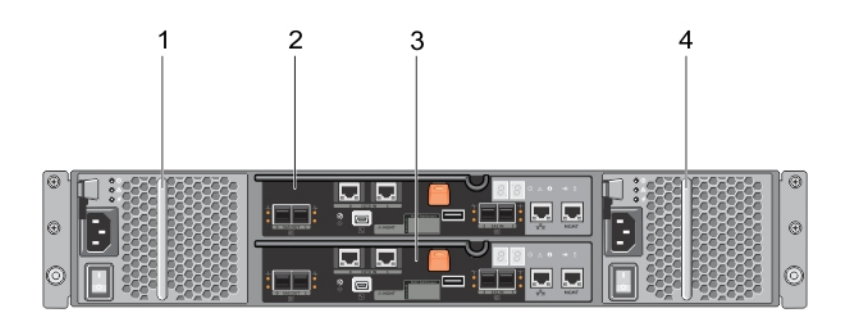

#### **Abbildung 4. Funktionen und Anzeigen auf der Rückseite – Dell PowerVault der Reihe MD3800i und MD3820i**

- 1. 600 W Netzteil-/Lüftermodul 2. RAID-Controller-Modul 0
- 
- 
- 3. RAID-Controller-Modul 1 and 1 4. 600 W Netzteil-/Lüftermodul

## <span id="page-7-0"></span>**Anzeigemuster für physikalische Laufwerke**

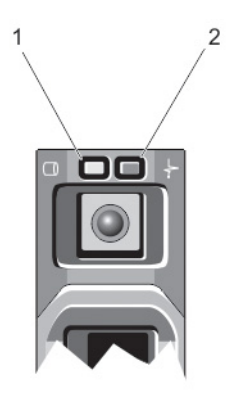

#### **Abbildung 5. Anzeigen des physikalischen Laufwerks**

- 1. Anzeige für physikalische Festplattenaktivität (grün)
- 2. Anzeige für physikalische Festplattenstatus (grün und gelb)

**ANMERKUNG:** Wenn sich das Festplattenlaufwerk im AHCI-Modus (Advanced Host Controller Interface) befindet, funktioniert die ⋒ Status-LED (rechts) nicht und bleibt aus.

#### **Tabelle 2. Anzeigen des physikalischen Laufwerks**

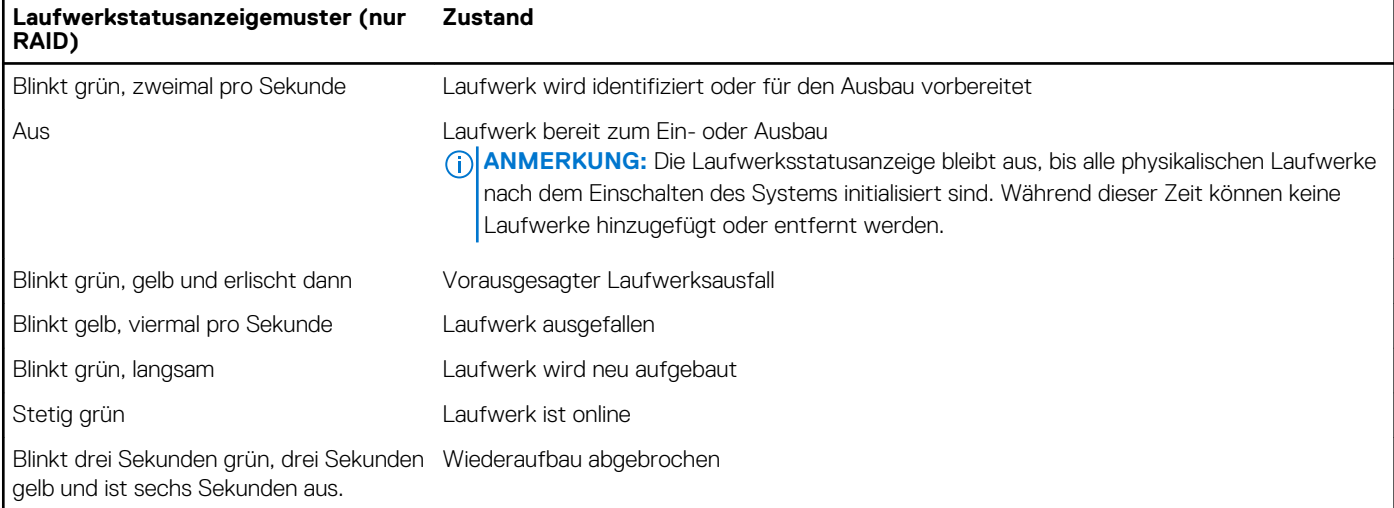

## **Funktionsmerkmale von Netzteil und Lüfter**

Die Speicher-Arrays der Reihe MD3800i und MD3820i beinhalten zwei integrierte, Hot-Swap-fähige Netzteil-/Lüftermodule. Beide Module müssen installiert sein, um eine ordnungsgemäße Kühlung zu gewährleisten. Das System erfordert, dass für den Betrieb mindestens ein Lüfter aktiv ist, um eine Überhitzung zu vermeiden.

Ein Netzteil-/Lüftermodul lässt sich austauschen, ohne dass das System ausgeschaltet werden muss. Weitere Informationen zum Entfernen und Installieren der Module finden Sie unter [Netzteil-/Lüftermodul.](#page-23-0)

## <span id="page-8-0"></span>**Anzeigecodes und Funktionen für Stromversorgung**

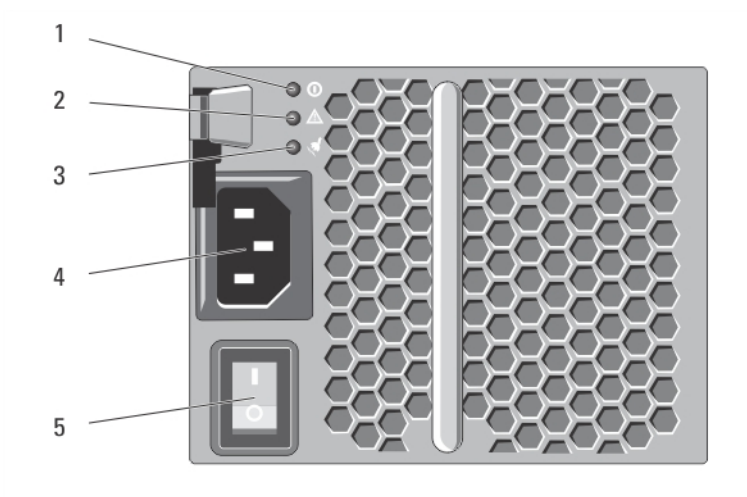

#### **Abbildung 6. Anzeigecodes und Funktionen für Stromversorgung**

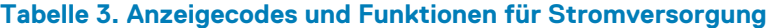

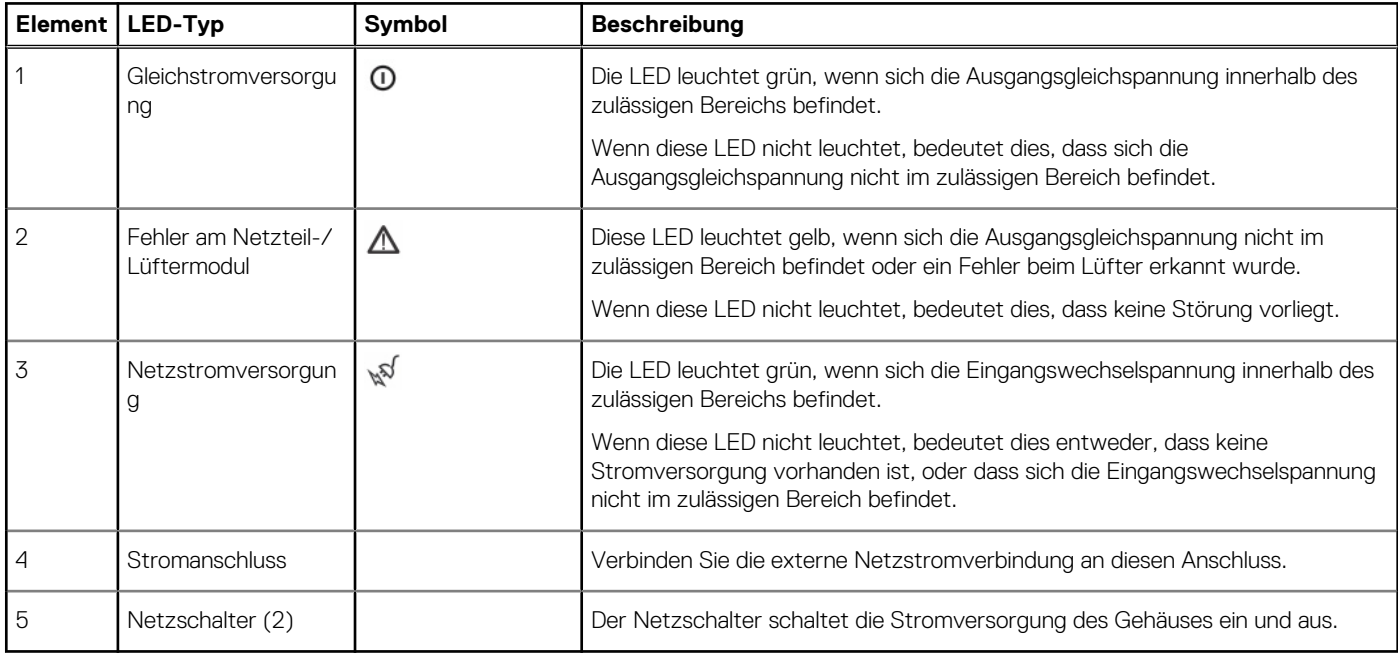

## **Zugehörige Dokumentation**

**ANMERKUNG:** Für alle Dokumente zu PowerVault gehen Sie zu **dell.com/powervaultmanuals**.

**ANMERKUNG:** Rufen Sie für alle Dokumente zu Dell EMC OpenManage die Seite **dell.com/openmanagemanuals** auf.

**ANMERKUNG:** Sie finden alle Speicher-Controller-Dokumenten unter **dell.com/storagecontrollermanuals**.

Die Produktdokumentation beinhaltet:

● *Dell EMC PowerVault MD3400/3420/3800i/3820i/3800f/3820f Storage Arrays Getting Started Guide* (Dell PowerVault-Speicher-Arrays MD3400/3420/3800i/3820i/3800f/3820f Handbuch zum Einstieg) – Bietet einen Überblick über die Systemfunktionen, die Einrichtung des Systems und technische Daten. Dieses Dokument ist auch im Lieferumfang Ihres Systems enthalten.

- Rack-Installationshandbuch Beschreibt die Installation Ihres Systems in einem Rack. Dieses Dokument ist im Lieferumfang Ihrer Rack-Lösung enthalten.
- *Dell EMC PowerVault MD Series Storage Arrays Administrator's Guide* (Administratorhandbuch für Speicher-Arrays der Dell PowerVault MD-Reihe) – Enthält Informationen über die Konfiguration und Verwaltung des Systems mit dem MD Storage Manager-GUI.
- *Dell EMC PowerVault Modular Disk Storage Arrays CLI Guide* (Handbuch zur Befehlszeilenschnittstelle für modulare Dell PowerVault Laufwerks-Speicher-Arrays) – Enthält Informationen über die Konfiguration und Verwaltung des Systems mit dem MD Storage Manager-CLI.
- *Dell EMC PowerVault MD3800i und MD3820i Storage Arrays Deployment Guide* (Speicher-Arrays, Bereitstellungshandbuch) Enthält Informationen zur Bereitstellung des Speichersystems in der SAN-Architektur.
- *Dell EMC PowerVault MD34xx and 38xx Series Support Matrix* (Support-Matrix für Dell PowerVault MD34xx und 38xx Series) Enthält Informationen über die Software- und Hardware-Kompatibilitätsmatrizen für das Speicher-Array.

# **Controller-Module**

#### <span id="page-10-0"></span>**Themen:**

- RAID-Controller-Module
- Anschlüsse und Funktionen des RAID-Controller- Moduls
- [RAID-Controller- Modul Weitere Funktionen](#page-12-0)
- [Cache-Funktionen und -Merkmale](#page-12-0)

## **RAID-Controller-Module**

Die RAID-Controller-Module bieten eine hohe Leistung, erweiterte virtuelle Laufwerkskonfiguration und eine fehlertolerante Laufwerkssubsystem-Verwaltung. Jedes RAID-Controller-Modul enthält einen Cache von 4 GB oder 8 GB, der zum Erreichen hoher Verfügbarkeit mit dem Cache des anderen Controllers gespiegelt wird und durch einen akkubetriebenen Cache-Verschiebungsmechanismus geschützt wird.

**ANMERKUNG:** Der gespiegelte 8 GB-Cache ist eine optionale Funktion.

RAID-Controller-Module bieten die folgenden Datenpfad- und Gehäuseverwaltungsfunktionen:

- Überwachung und Steuerung von Gehäuseumgebungselementen (Temperatur, Lüfter, Netzteile und Gehäuse-LEDs)
- Kontrolle des Zugriffs auf die physikalischen Laufwerke
- Übermitteln von Gehäuseattributen und -status an den Host-Server und die Verwaltungsstation

Jedes RAID-Controller-Modul verfügt über mehrere – iSCSI-IN- -Ports , um auf den Host zuzugreifen. Die Ports stellen redundante Host-Verbindungen bereit und unterstützen eine Speicherumgebung mit hoher Verfügbarkeit. Verschiedene Konfigurationen können verwendet werden, sowohl im Einzelcontroller (Simplex)- oder Dual-Controller-Konfiguration (Duplex)-Modus, um das Speichergehäuse je nach den speziellen Redundanzanforderungen mit Hosts zu verbinden.

Weitere Informationen zur Verkabelung finden Sie im Handbuch zur Implementierung von *MD3800i- und MD3820i- Series-Speicher-Arrays* unter **dell.com/powervaultmanuals.**

## **Anschlüsse und Funktionen des RAID-Controller-Moduls**

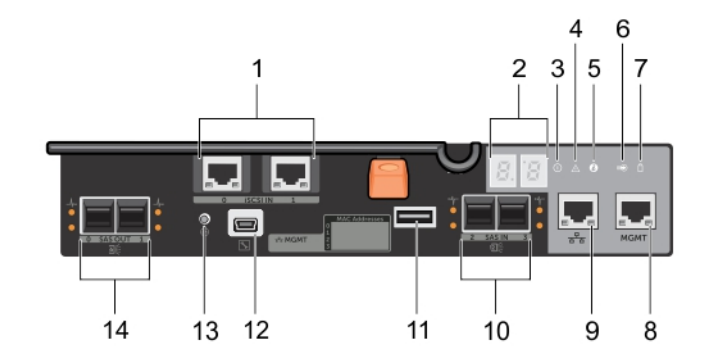

**Abbildung 7. iSCSI-RAID-Controller-Modul der Reihe MD3800i und MD3820i**

#### **Tabelle 4. Anschlüsse und Funktionen des RAID-Controller-Moduls**

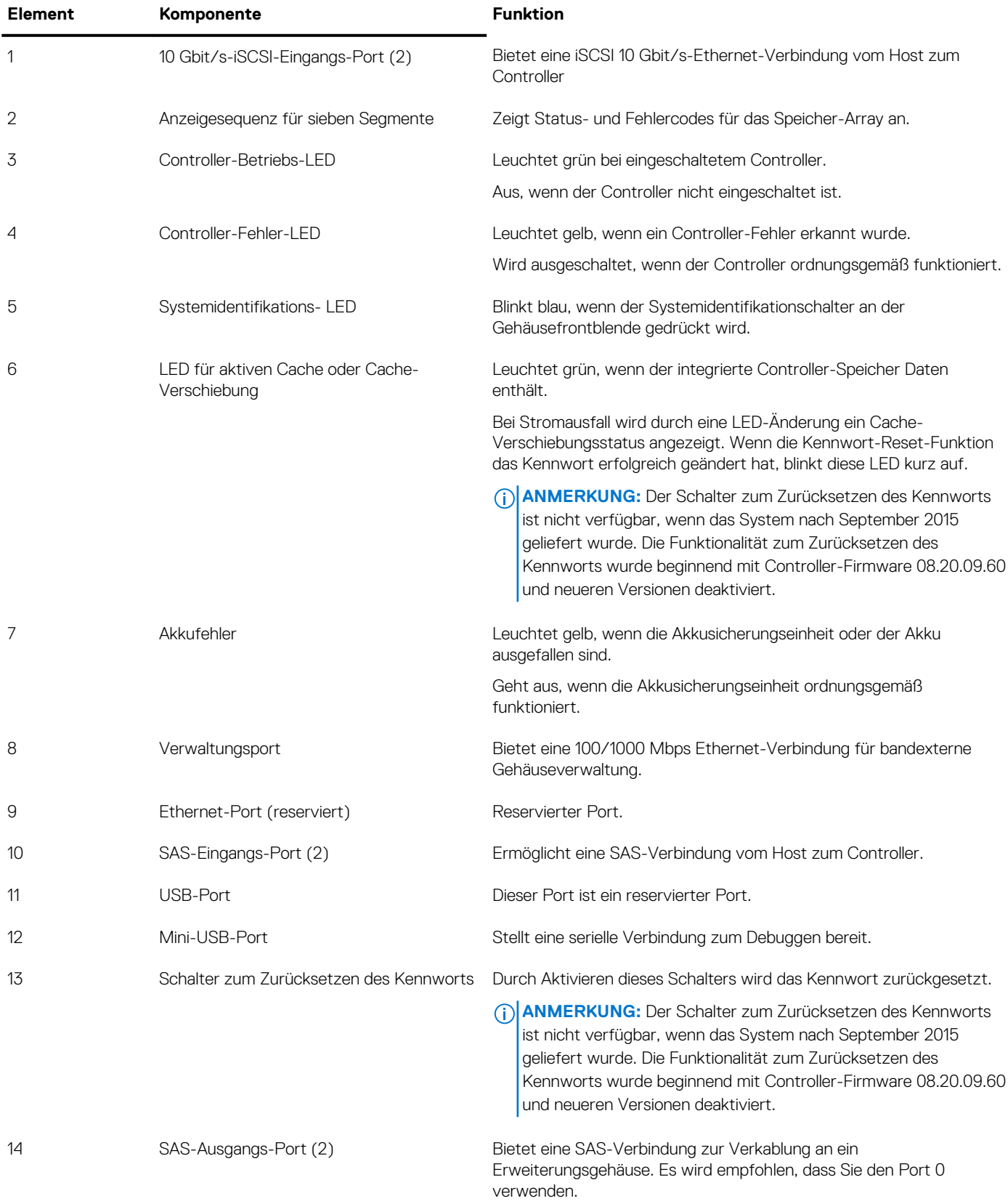

## <span id="page-12-0"></span>**RAID-Controller- Modul – Weitere Funktionen**

### **Akkusicherungsmodul (Battery Backup Unit)**

Jeder RAID-Controller enthält eine zweizellige Lithiumionen-Nanopolymer-Akkusicherungseinheit (BBU). Sie versorgt das RAID-Controller-Modul bei Stromausfall mit Strom. Weitere Informationen zum Entfernen und Einsetzen der BBU finden Sie unter [RAID-Controller-Modul-](#page-22-0)[Akkusicherungsmodul.](#page-22-0)

**ANMERKUNG:** Bei virtuellen Laufwerken ändert die Controller-Firmware die Daten-Cache-Einstellung je nach Zustand des Akkus. Wenn der Akku fehlt oder nicht genügend aufgeladen ist, leert der Controller den Cache und setzt das Schreib-Cache-Attribut für alle virtuellen Laufwerke auf **Durchschreiben** . Wenn der Akku ausgetauscht wird, wird wieder **Zurückschreiben** aktiviert.

### **Thermische Abschaltung eines Speicher-Arrays**

Das System wird automatisch heruntergefahren, wenn die Systemtemperatur den Sicherheitsschwellenwert übersteigt. Die Akkusicherungseinheit schützt vor Datenverlust, indem sie Strom zum Verschieben von Daten in nichtflüchtigen Speichern im Falle eines Stromverlustes bereitstellt. Es ist nicht notwendig, mit dem Speicher-Array verbundene Erweiterungsgehäuse der Serie MD1200 herunterzufahren, wenn das System wegen zu hoher Temperatur heruntergefahren wird.

Der Temperaturschwellenwert bestimmt die Temperatur, bei der das herunterfahren erfolgt. Diese Schwellenwerte können verändert werden.

#### **Tabelle 5. Typ des Abschaltschwellenwerts**

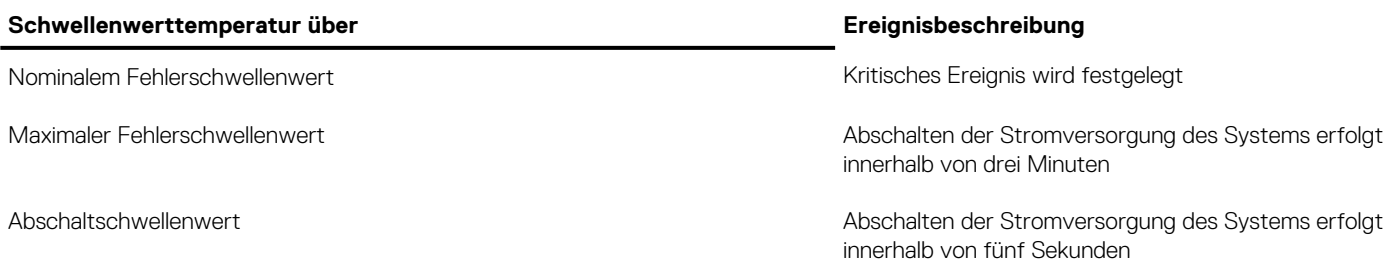

### **Zurücksetzen des Kennworts des Systems**

Wenn Sie das Kennwort des Speicher-Arrays vergessen haben, können Sie es zurücksetzen. Halten Sie dazu den Schalter für das Zurücksetzen des Kennworts mindestens 5 Sekunden lang gedrückt. Das Kennwort wird gelöscht.

Das RAID- Controller-Modul erlaubt Ihnen, das Kennwort zu ändern.

- **ANMERKUNG:** Sie erreichen den Schalter für das Zurücksetzen mit einem schmalen Gegenstand, wie einer Kugelschreiberspitze.
- **ANMERKUNG:** Der Schalter zum Zurücksetzen des Kennworts ist nicht verfügbar, wenn das System nach September 2015 geliefert ⋒ wurde. Die Funktionalität zum Zurücksetzen des Kennworts wurde beginnend mit Controller-Firmware 08.20.09.60 und neueren Versionen deaktiviert.

## **Cache-Funktionen und -Merkmale**

### **Cache-Spiegelung**

Mit der Cache-Spiegelungsfunktion werden akzeptierte Host-Schreibdaten vom primären Controller auf den Partner-Controller kopiert. Dieses Vorgehen stellt sicher, dass Host-Schreibdaten sicher auf den Partner-Controller gespiegelt weren, bevor der Status des erfolgreichen Abschlusses an den Host zurückgegeben wird. Wenn ein Controller ausfällt, bleiben auf dem anderen Controller alle gespiegelten Daten sicher gespeichert. Die Cache-Spiegelung ist standardmäßig aktiviert.

### <span id="page-13-0"></span>**Rückschreib-Cache**

Im Rückschreib-Cache führen Schreibvorgänge dazu, dass ein Abschlusssignal an das Host-Betriebssystem gesendet wird, sobald der Cache die zu schreibenden Daten empfängt. Das physikalische Ziellaufwerk empfängt die Daten zu einer günstigeren Zeit, um die Controller-Leistung zu erhöhen. In Konfigurationen mit zwei aktiven Controllern und aktiviertem Rückschreib-Cache werden die Schreibdaten immer auf den Cache des zweiten Controllers gespiegelt, bevor ein Abschlusssignal an den Host-Initiator ausgegeben wird. Der Rückschreib-Cache ist standardmäßig aktiviert, sofern die Cache-Spiegelung deaktiviert ist.

### **Durchschreib-Cache**

Beim Durchschreib-Cache werden Daten auf das physikalische Laufwerk geschrieben, bevor der Status des Abschlusses an das Host-Betriebssystem zurückgegeben wird. Der Durchschreib-Cache wird als robuster als der Rückschreib-Cache erachtet, da ein Stromausfall mit geringerer Wahrscheinlichkeit Datenverlust hervorruft. Der RAID-Controller schaltet automatisch auf Durchschreiben um, wenn die Cache-Spiegelung deaktiviert ist oder wenn der Akku fehlt oder defekt ist.

# **Installieren von Array-Komponenten**

#### <span id="page-14-0"></span>**Themen:**

- Empfohlene Werkzeuge
- Frontverkleidung (optional)
- [Physikalische Laufwerke](#page-15-0)
- [RAID-Controller-Modul](#page-19-0)
- [RAID-Controller-Modul Akkusicherungsmodul \(BBU\)](#page-22-0)
- [Netzteil- oder Lüftermodul](#page-23-0)
- **[Bedienfeld](#page-25-0)**
- [Rückwandplatine](#page-26-0)

## **Empfohlene Werkzeuge**

Für die in diesem Abschnitt beschriebenen Maßnahmen benötigen Sie gegebenenfalls die folgenden Werkzeuge:

- Schlüssel für das Systemschloss
- Kreuzschlitzschraubendreher der Größe 2
- **Erdungsband**

## **Frontverkleidung (optional)**

### **Entfernen der Frontverkleidung**

- 1. Entriegeln Sie gegebenenfalls die Frontverkleidung mit dem Systemschlüssel.
- 2. Heben Sie die Sperrklinke neben dem Schloss an.
- 3. Schwenken Sie die linke Seite der Frontverkleidung von der Vorderseite des Systems weg.
- 4. Lösen Sie die rechte Seite der Frontverkleidung aus dem Haken, und nehmen Sie die Frontverkleidung vom System ab.

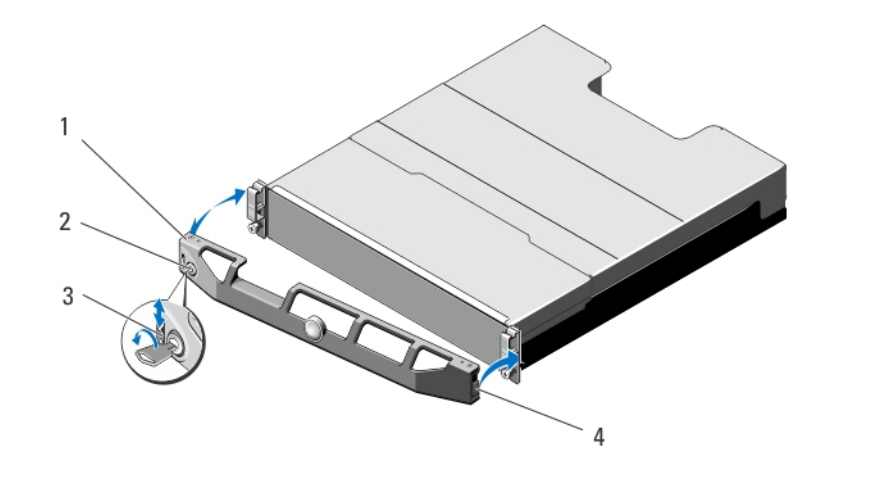

#### **Abbildung 8. Frontverkleidung entfernen und anbringen**

1. Frontverkleidung 2. Schloss

- 
- <span id="page-15-0"></span>3. Sperrklinke 4. Scharnierlasche

### **Anbringen der Frontverkleidung**

- 1. Haken Sie das rechte Ende der Frontverkleidung am Gehäuse ein.
- 2. Schwenken Sie das freie Ende der Frontverkleidung auf das System.
- 3. Sichern Sie die Frontverkleidung mit dem Systemschloss.

## **Physikalische Laufwerke**

### **SICHERHEIT: Modelle AMT, E03J und E04J**

Die Modelle AMT, E03J und E04J dienen nur der Installation an Orten mit eingeschränktem Zugang entsprechend Klausel 1.2.7.3 von IEC 60950-1:2005.

Je nach der Art Ihrer Konfiguration unterstützt das Array bis zu 24 2,5-Zoll-SAS-Festplatten oder bis zu zwölf 3,5-Zoll-SAS-Festplatten in internen Laufwerkschächten. Physikalische Festplatten sind durch Träger physikalischer Laufwerke mit einer Rückwandplatine verbunden und können als hot-swap-fähig konfiguriert werden.

### **Entfernen eines 2,5-Zoll-Laufwerkplatzhalters**

#### **VORSICHT: Um eine ausreichende Systemkühlung zu gewährleisten, müssen alle leeren Laufwerkschächte mit entsprechenden Platzhaltern bestückt sein.**

- 1. Entfernen Sie gegebenenfalls die Frontverkleidung.
- 2. Drücken Sie die Entriegelungstaste und ziehen Sie den Laufwerkplatzhalter ganz aus dem Laufwerkschacht.

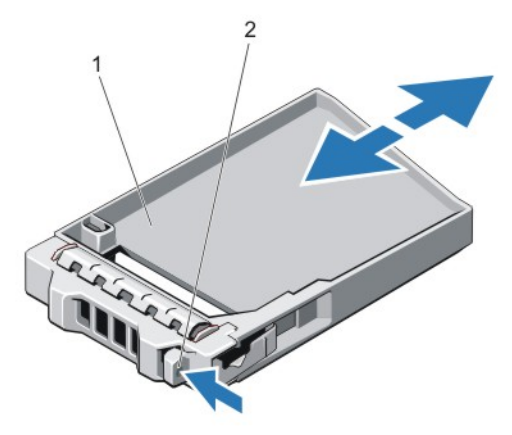

**Abbildung 9. Entfernen und Installieren eines physikalischen 2,5-Zoll-Laufwerkplatzhalters () (nur MD3820i) ()**

- 1. Platzhalter für physikalisches Laufwerk
- 2. Entriegelungstaste

### **Installieren eines 2,5-Zoll-Laufwerkplatzhalters**

- 1. Entfernen Sie gegebenenfalls die Frontverkleidung.
- 2. Schieben Sie den Platzhalter in den Laufwerksschacht, bis die Entriegelungstaste einrastet.
- 3. Bringen Sie gegebenenfalls die Frontverkleidung an.

### <span id="page-16-0"></span>**Entfernen eines 3,5-Zoll-Laufwerkplatzhalters**

**VORSICHT: Um eine ausreichende Systemkühlung zu gewährleisten, müssen alle leeren Laufwerkschächte mit entsprechenden Platzhaltern belegt sein.**

- 1. Entfernen Sie gegebenenfalls die Frontverkleidung.
- 2. Drücken Sie die Entriegelungstaste und ziehen Sie den Laufwerkplatzhalter ganz aus dem Laufwerkschacht.

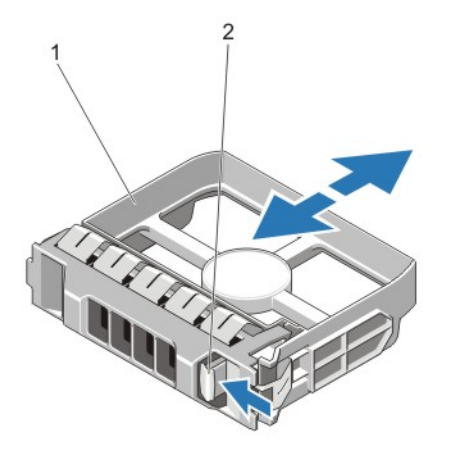

#### **Abbildung 10. Entfernen und Installieren eines 3,5-Zoll-Laufwerkplatzhalters () (nur MD3800i) ()**

- 1. Platzhalter für physikalisches Laufwerk
- 2. Entriegelungstaste

### **Installieren eines 3,5-Zoll-Laufwerkplatzhalters**

- 1. Entfernen Sie gegebenenfalls die Frontverkleidung.
- 2. Schieben Sie den Platzhalter des physikalischen Laufwerks in den Laufwerksschacht, bis die Entriegelungstaste einrastet.
- 3. Bringen Sie gegebenenfalls die Frontverkleidung an.

### **Entfernen einer hot-swap-fähigen Festplatte**

- **VORSICHT: Um Datenverlust zu vermeiden, stellen Sie sicher, dass das Betriebssystem das Installieren von Laufwerken im Hot-Swap-Verfahren unterstützt. Informationen hierzu finden Sie in der mit dem Betriebssystem gelieferten Dokumentation.**
- 1. Bereiten Sie das Festplattenlaufwerk mit der Verwaltungssoftware auf das Entfernen vor. Warten Sie, bis die Anzeigen am Laufwerksträger signalisieren, dass das Laufwerk sicher entfernt werden kann. Weitere Informationen finden Sie in der Dokumentation zum Speichercontroller.

Wenn das Laufwerk online ist, blinkt die grüne Aktivitäts-/Fehleranzeige, während das Laufwerk ausgeschaltet wird. Wenn die Laufwerksanzeigen erloschen sind, ist das Laufwerk zum Ausbau bereit.

- 2. Drücken Sie die Entriegelungstaste, um den Verschlussbügel des Laufwerksträgers zu öffnen.
- 3. Ziehen Sie den Laufwerksträger vollständig aus dem Schacht.

**VORSICHT: Um eine ausreichende Systemkühlung zu gewährleisten, müssen alle leeren Laufwerkschächte mit entsprechenden Platzhaltern bestückt sein.**

4. Setzen Sie einen Laufwerkplatzhalter in den leeren Laufwerkschacht ein.

<span id="page-17-0"></span>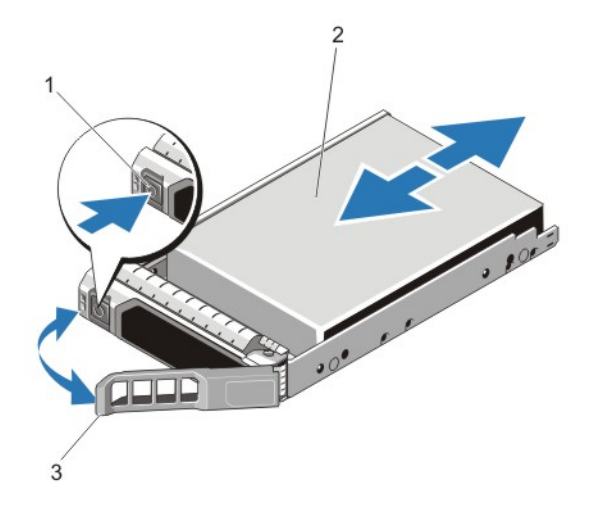

#### **Abbildung 11. Hot-swap-fähiges Festplattenlaufwerk entfernen und installieren**

- 1. Entriegelungstaste
- 2. physikalisches Laufwerk
- 3. Trägergriff des physikalischen Laufwerks

### **Installieren einer hot-swap-fähigen Festplatte**

- **VORSICHT: Manche Reparaturarbeiten dürfen nur von qualifizierten Servicetechnikern durchgeführt werden. Maßnahmen zur Fehlerbehebung oder einfache Reparaturen sollten Sie nur dann selbst durchführen, wenn dies laut Produktdokumentation genehmigt ist, oder wenn Sie vom Team des Online- oder Telefonsupports dazu aufgefordert werden. Schäden durch nicht von Dell genehmigte Wartungsarbeiten werden durch die Garantie nicht abgedeckt. Lesen und beachten Sie die Sicherheitshinweise, die Sie zusammen mit Ihrem Produkt erhalten haben.**
- **VORSICHT: Verwenden Sie nur Laufwerke, die geprüft und für den Einsatz mit der Rückwandplatine zugelassen sind.**
- **VORSICHT: Der kombinierte Einsatz von SAS- und SATA-Laufwerken innerhalb des gleichen RAID-Volumes wird nicht unterstützt.**
- **VORSICHT: Stellen Sie beim Installieren von Laufwerken sicher, dass die angrenzenden Laufwerke vollständig installiert sind. Wenn Sie versuchen, einen Laufwerksträger neben einem unvollständig eingesetzten Träger einzusetzen und zu verriegeln, kann die Schirmfeder des nicht fest sitzenden Trägers beschädigt und unbrauchbar gemacht werden.**
- **VORSICHT: Um Datenverlust zu vermeiden, stellen Sie sicher, dass das Betriebssystem das Installieren von Laufwerken im Hot-Swap-Verfahren unterstützt. Informationen hierzu finden Sie in der mit dem Betriebssystem gelieferten Dokumentation.**
- **VORSICHT: Wenn ein Hot-Swap-fähiges Ersatzlaufwerk bei eingeschaltetem System installiert wird, beginnt automatisch die Neuerstellung des Laufwerks. Stellen Sie sicher, dass das Ersatzlaufwerk keine Daten enthält oder nur solche Daten, die Sie überschreiben möchten. Sämtliche Daten auf dem Ersatzlaufwerk gehen unmittelbar nach der Installation des Laufwerks verloren.**
- 1. Wenn im Laufwerkssteckplatz ein Laufwerksplatzhalter installiert ist, entfernen Sie diesen.
- 2. Installieren Sie ein Laufwerk im Laufwerksträger.
- 3. Drücken Sie auf die Freigabetaste auf der Vorderseite des Laufwerksträger und öffnen Sie den Festplattenträger-Griff.
- 4. Schieben Sie den Laufwerkträger in den Laufwerkssteckplatz, bis der Träger in der Rückwandplatine einrastet.
- 5. Schließen Sie den Griff am Laufwerksträger, um das Festplattenlaufwerk fest zu verriegeln.

### **Entfernen einer Festplatte aus einem Laufwerkträger**

- 1. Entfernen Sie die Schrauben von den Gleitschienen am Laufwerksträger.
- 2. Heben Sie die Festplatte aus dem Laufwerksträger heraus.

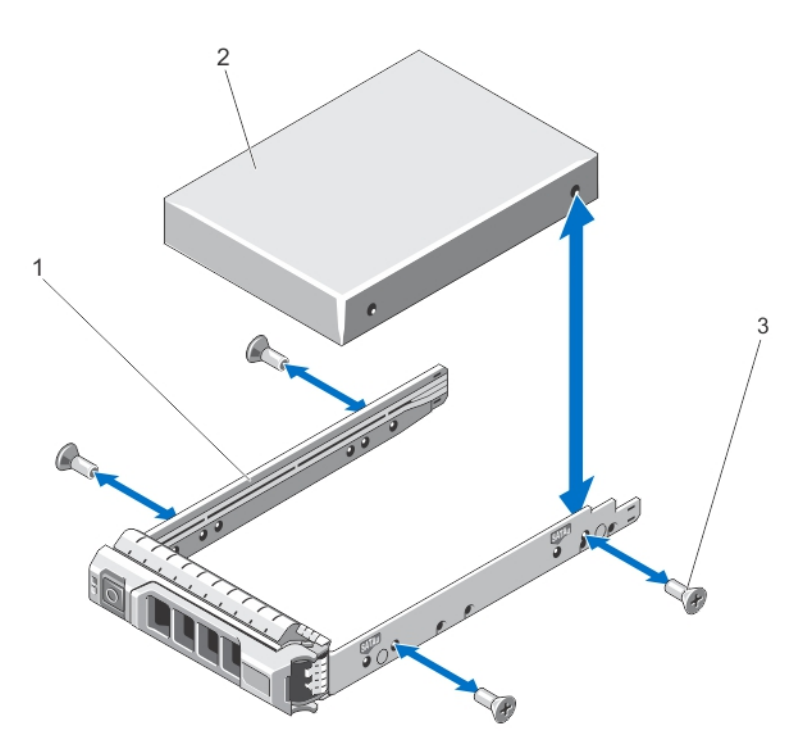

**Abbildung 12. Entfernen eines Festplattenlaufwerks aus einem und Installieren in einen 2,5-Zoll-Laufwerkträger**

- a. physikalischer Laufwerkträger
- b. physikalisches Laufwerk
- c. Schrauben (4)

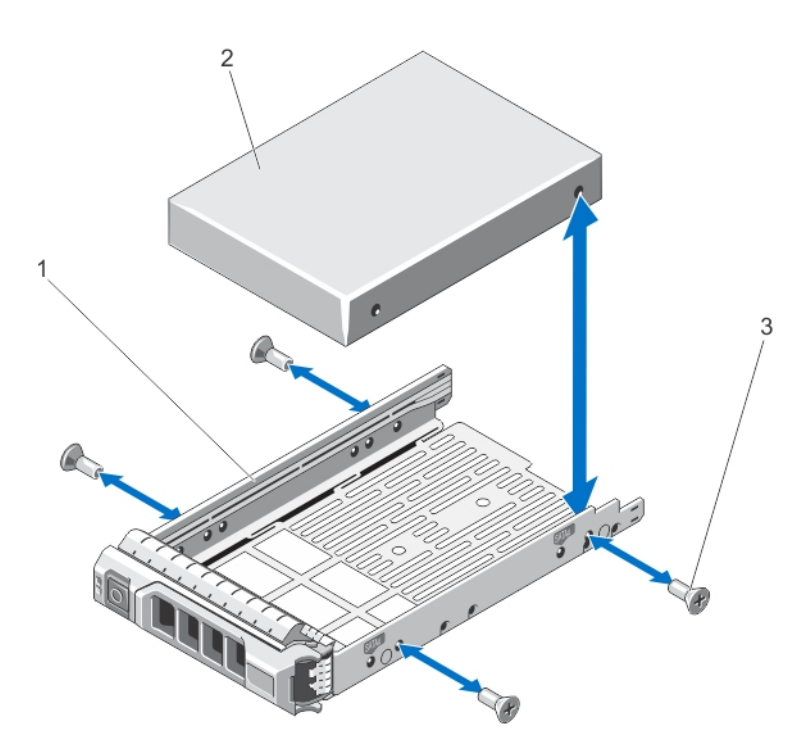

#### **Abbildung 13. Entfernen und Installieren einer 3,5-Zoll-Festplatte in einem Laufwerksträger**

- a. physikalischer Laufwerkträger
- b. physikalisches Laufwerk
- c. Schrauben (4)

### <span id="page-19-0"></span>**Installieren einer Festplatte in einem Laufwerkträger**

- **VORSICHT: Manche Reparaturarbeiten dürfen nur von qualifizierten Servicetechnikern durchgeführt werden. Maßnahmen zur Fehlerbehebung oder einfache Reparaturen sollten Sie nur dann selbst durchführen, wenn dies laut Produktdokumentation genehmigt ist, oder wenn Sie vom Team des Online- oder Telefonsupports dazu aufgefordert werden. Schäden durch nicht von Dell genehmigte Wartungsarbeiten werden durch die Garantie nicht abgedeckt. Lesen und beachten Sie die Sicherheitshinweise, die Sie zusammen mit Ihrem Produkt erhalten haben.**
- 1. Führen Sie das Laufwerk in den Laufwerkträger ein, wobei sich das Anschlussende des Laufwerks hinten befindet.
- 2. Richten Sie die Schraublöcher in dem Laufwerk mit den hinteren Löchern am Laufwerkträger aus. Bei korrekter Ausrichtung schließt die Rückseite des Laufwerks mit der Rückseite des Laufwerkträgers ab.
- 3. Befestigen Sie die Schrauben, um das Laufwerk am Laufwerkträger zu sichern.

## **RAID-Controller-Modul**

Ein Speicher-Array der Serie MD3800i und MD3820i unterstützt sowohl Einzel- als auch Dual-RAID-Controller Konfigurationen. Sollten Sie nur ein RAID-Controller-Modul in Ihrem Array installiert haben, muss dieses in Speicherplatz 0 installiert sein. Sie müssen die Platzhalterkarte des RAID-Controller-Moduls in Steckplatz 1 installieren.

**VORSICHT: RAID-Controller-Module können entfernt und installiert werden, ohne dass das Array ausgeschaltet werden muss. Es wird empfohlen, dass Sie das RAID-Controller-Modul nicht entfernen, während Daten übertragen werden. Das Ersetzen oder Installieren eines RAID-Controller-Moduls, das mit einem Host-Server verbunden ist, führt zum Verlust der Kommunikation mit dem Array und verursacht ein Neustarten des Host-Servers.**

### **Entfernen einer Platzhalterkarte des RAID-Controller-Moduls**

**VORSICHT: Um eine ordnugsgemäße Systemkühlung sicherzustellen, muss eine RAID-Controller-Modul-Platzhalterkarte in dem leeren Steckplatz installiert werden.**

- 1. Schalten Sie das Array und den Host-Server aus.
- 2. Trennen Sie alle Stromkabel vom Array
- 3. Um die RAID-Controller-Modul-Platzhalterkarte zu entfernen, drücken Sie die Freigabevorrichtung nach unten und ziehen Sie die Platzhalterkarte aus dem Array heraus.
- 4. Installieren Sie die RAID-Controller-Module in Steckplatz 0 und 1.
- 5. Verbinden Sie alle Stromkabel mit dem Array.
- 6. Schalten Sie das Array und den Host-Server ein.

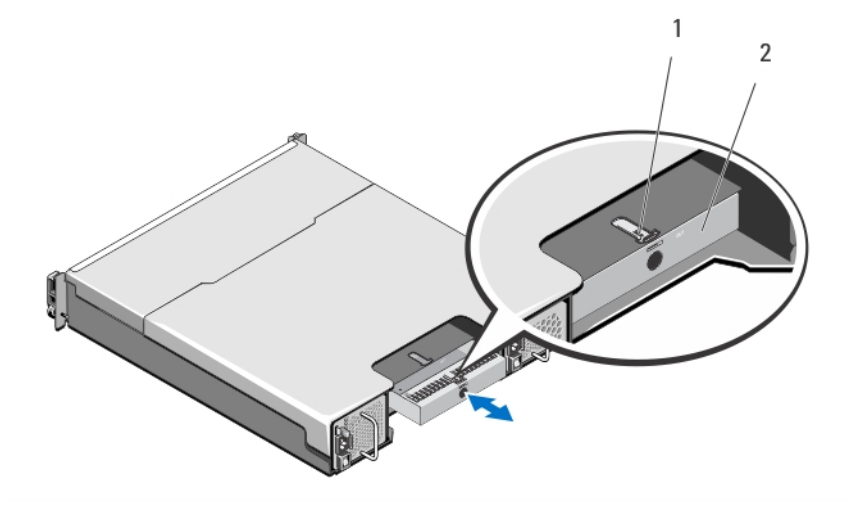

**Abbildung 14. Entfernen und Installieren einer RAID-Controller-Modul-Platzhalterkarte**

a. Sperrklinke

<span id="page-20-0"></span>b. RAID-Controller-Modul-Platzhalterkarte

### **Installieren einer RAID-Controller-Modul-Platzhalterkarte**

- 1. Richten Sie die Platzhalterkarte am RAID-Controller-Modul-Schacht aus.
- 2. Führen Sie die Platzhalterkarte in das Gehäuse ein, bis sie mit einem Klickgeräusch einrastet.

### **Entfernen eines RAID-Controller-Moduls**

- **VORSICHT: Viele Reparaturen am Computer dürfen nur von einem zertifizierten Servicetechniker ausgeführt werden. Sie sollten nur die Behebung von Störungen sowie einfache Reparaturen unter Berücksichtigung der jeweiligen Angaben in den Produktdokumentationen von Dell durchführen, bzw. die elektronischen oder telefonischen Anweisungen des Service- und Supportteams von Dell EMC befolgen. Schäden durch nicht von Dell EMC genehmigte Wartungsversuche werden nicht durch die Garantie abgedeckt. Lesen und beachten Sie die Sicherheitshinweise, die Sie zusammen mit Ihrem Produkt erhalten haben.**
- 1. Trennen Sie die Kabel, die mit dem RAID-Controllermodul verbunden sind.
- 2. Drücken Sie die Entriegelungslasche nach unten und ziehen Sie den Entriegelungshebel vom Gehäuse weg.
- 3. Ziehen Sie das Modul am Entriegelungshebel aus dem Gehäuse heraus.

**ANMERKUNG:** Stapeln Sie RAID-Controller-Module nicht, um Schaden an den empfindlichen EMI-Kontakten der RAID-Controller-Module zu vermeiden.

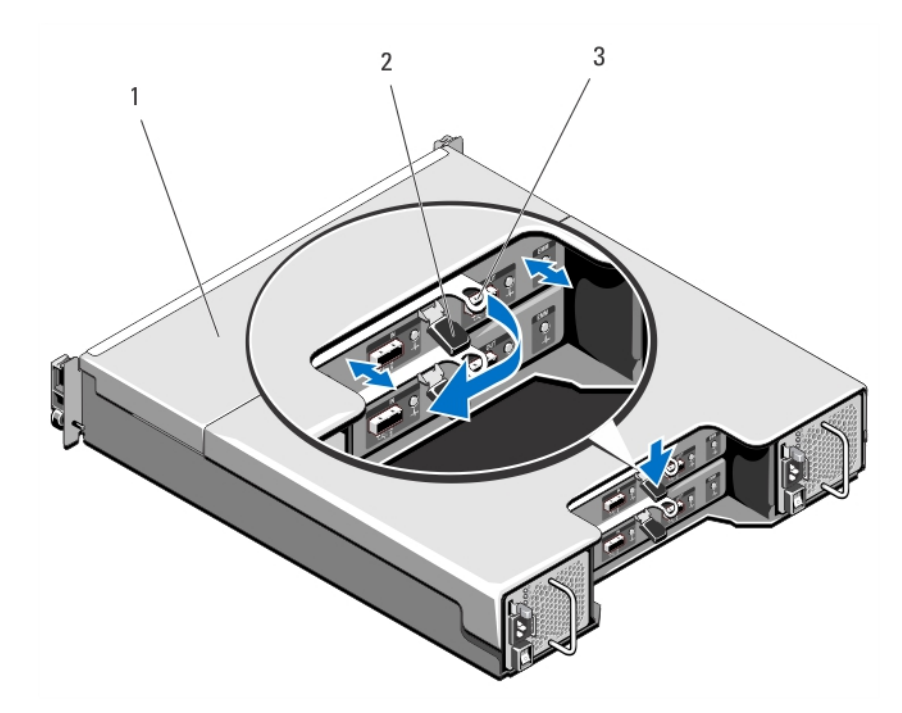

**Abbildung 15. Entfernen und Installieren eines RAID-Controller-Moduls**

- a. RAID-Controller-Modul
- **b.** Freigabeklinke
- c. Freigabehebel

### **Installieren eines RAID-Controller-Moduls**

**VORSICHT: Viele Reparaturen am Computer dürfen nur von einem zertifizierten Servicetechniker ausgeführt werden. Sie sollten nur die Behebung von Störungen sowie einfache Reparaturen unter Berücksichtigung der jeweiligen Angaben in den Produktdokumentationen von Dell durchführen, bzw. die elektronischen oder telefonischen Anweisungen des**

<span id="page-21-0"></span>**Service- und Supportteams von Dell EMC befolgen. Schäden durch nicht von Dell EMC genehmigte Wartungsversuche werden nicht durch die Garantie abgedeckt. Lesen und beachten Sie die Sicherheitshinweise, die Sie zusammen mit Ihrem Produkt erhalten haben.**

- 1. Führen Sie das RAID-Controller-Modul in den RAID-Controller-Modul-Schacht ein, bis es an der korrekten Stelle ist.
- 2. Drücken Sie den Entriegelungshebel zum Gehäuse hin, bis er hörbar einrastet.
- 3. Schließen Sie alle Kabel an das RAID-Controllermodul an.
- 4. Aktualisieren Sie gegebenenfalls die Firmware des RAID-Controllermoduls. Weitere Informationen über die aktuellste Firmware finden Sie unter **dell.com/support.**

### **Öffnen des RAID-Controller-Moduls**

**VORSICHT: Viele Reparaturen am Computer dürfen nur von einem zertifizierten Servicetechniker ausgeführt werden. Sie sollten nur die Behebung von Störungen sowie einfache Reparaturen unter Berücksichtigung der jeweiligen Angaben in den Produktdokumentationen von Dell durchführen, bzw. die elektronischen oder telefonischen Anweisungen des Service- und Supportteams von Dell EMC befolgen. Schäden durch nicht von Dell EMC genehmigte Wartungsversuche werden nicht durch die Garantie abgedeckt. Lesen und beachten Sie die Sicherheitshinweise, die Sie zusammen mit Ihrem Produkt erhalten haben.**

- 1. Schalten Sie das Array und den Host-Server aus.
- 2. Trennen Sie alle Stromkabel, die mit dem Array verbunden sind.
- 3. Entfernen Sie das RAID-Controller-Modul.
- 4. Entfernen Sie die Schrauben von den Seiten des RAID-Controller-Moduls.
- 5. Während Sie die Vertiefung gedrückt halten, schieben Sie die Abdeckung in Pfeilrichtung und heben Sie sie weg vom RAID-Controller-Modul.

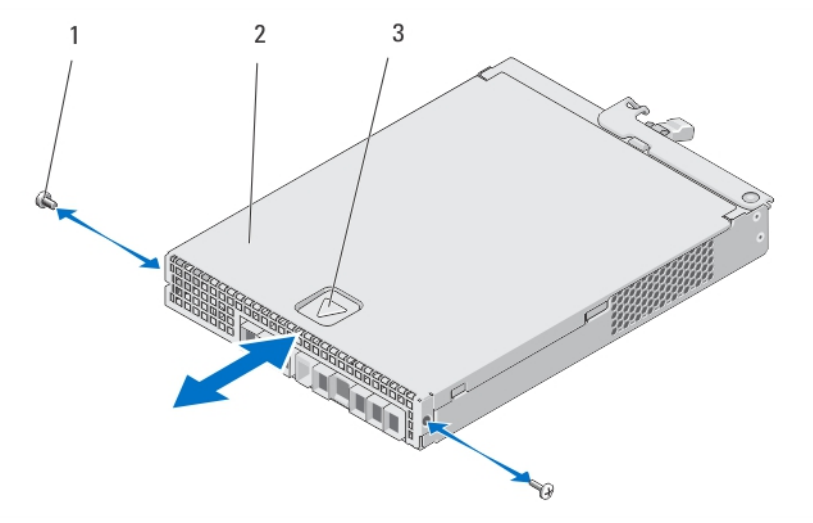

**Abbildung 16. Öffnen und Schließen des RAID-Controller-Moduls**

- a. Schrauben (2)
- b. RAID-Controller-Modul
- c. Vertiefung

### **Schließen des RAID-Controller-Moduls**

**VORSICHT: Viele Reparaturen am Computer dürfen nur von einem zertifizierten Servicetechniker ausgeführt werden. Sie sollten nur die Behebung von Störungen sowie einfache Reparaturen unter Berücksichtigung der jeweiligen Angaben in den Produktdokumentationen von Dell durchführen, bzw. die elektronischen oder telefonischen Anweisungen des Service- und Supportteams von Dell befolgen. Schäden durch nicht von Dell genehmigte Wartungsversuche werden**

#### <span id="page-22-0"></span>**nicht durch die Garantie abgedeckt. Lesen und beachten Sie die Sicherheitshinweise, die Sie zusammen mit Ihrem Produkt erhalten haben.**

- 1. Platzieren Sie die Abdeckung auf dem RAID-Controller-Modul und verschieben Sie sie ein wenig nach hinten, so dass die Haken der Abdeckung auf die dazugehörigen Schlitze des RAID-Controller-Moduls passen.
- 2. Schieben Sie die Abdeckung nach vorne, bis sie einrastet.
- 3. Bringen Sie die Schrauben wieder am RAID-Controller-Modul an.
- 4. Verbinden Sie alle Kabel mit dem Array.
- 5. Schalten Sie das Array und den Host-Server ein.

## **RAID-Controller-Modul Akkusicherungsmodul (BBU)**

### **Entfernen des RAID-Controller-Modul-Akkusicherungsmoduls**

**VORSICHT: Viele Reparaturen am Computer dürfen nur von einem zertifizierten Servicetechniker ausgeführt werden. Sie sollten nur die Behebung von Störungen sowie einfache Reparaturen unter Berücksichtigung der jeweiligen Angaben in den Produktdokumentationen von Dell durchführen, bzw. die elektronischen oder telefonischen Anweisungen des Service- und Supportteams von Dell EMC befolgen. Schäden durch nicht von Dell EMC genehmigte Wartungsversuche werden nicht durch die Garantie abgedeckt. Lesen und beachten Sie die Sicherheitshinweise, die Sie zusammen mit Ihrem Produkt erhalten haben.**

- 1. Schalten Sie das Array und den Host-Server aus.
- 2. Trennen Sie alle Stromkabel vom Array.
- 3. Entfernen Sie das RAID-Controller-Modul.
- 4. Öffnen Sie das RAID-Controller-Modul.
- 5. Lösen Sie die Schraube, die das Akkusicherungsmodul mit dem RAID-Controller-Modul verbindet.
- 6. Schieben Sie das Akkusicherungsmodul und heben Sie es aus dem RAID-Controller-Modul.

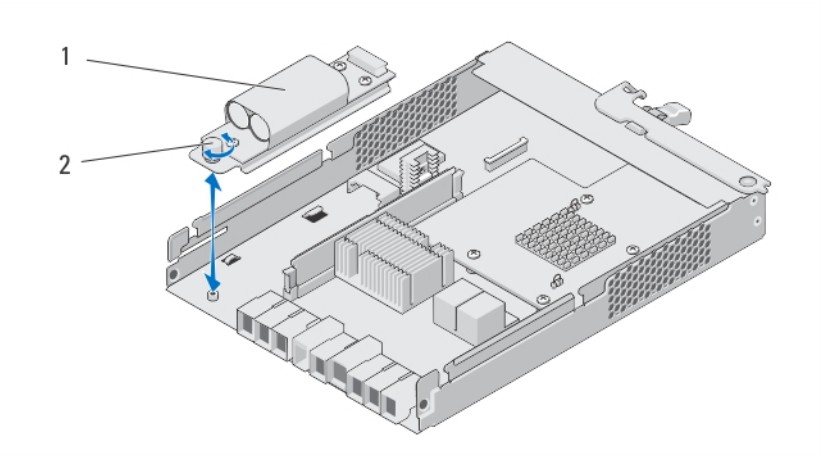

**Abbildung 17. Entfernen und Installieren des RAID-Controller-Modul-Akkusicherungsmoduls**

- a. Akkusicherungsmodul
- b. Schraube

### **Installieren des RAID-Controller-Modul-Akkusicherungsmoduls**

**VORSICHT: Viele Reparaturen am Computer dürfen nur von einem zertifizierten Servicetechniker ausgeführt werden. Sie sollten nur die Behebung von Störungen sowie einfache Reparaturen unter Berücksichtigung der jeweiligen Angaben in den Produktdokumentationen von Dell durchführen, bzw. die elektronischen oder telefonischen Anweisungen des Service- und Supportteams von Dell EMC befolgen. Schäden durch nicht von Dell EMC genehmigte Wartungsversuche**

<span id="page-23-0"></span>**werden nicht durch die Garantie abgedeckt. Lesen und beachten Sie die Sicherheitshinweise, die Sie zusammen mit Ihrem Produkt erhalten haben.**

- 1. Richten Sie das Akkusicherungsmodul an den Schlitzen des RAID-Controller-Moduls aus.
- 2. Schieben Sie das Akkusicherungsmodul in Richtung des RAID-Controller-Modul-Anschlusses.
- 3. Ziehen Sie die Schraube an, die das Akkusicherungsmodul mit dem RAID-Controller-Modul verbindet.
- 4. Schließen Sie das RAID-Controller-Modul.
- 5. Wechseln Sie das RAID-Controller-Modul aus.
- 6. Verbinden Sie alle Kabel mit dem Array.
- 7. Schalten Sie das Array und den Host-Server ein.

## **Netzteil- oder Lüftermodul**

**ANMERKUNG:** Ihr Speicher-Array beinhaltet zwei integrierte, Hot-Swap-fähige Netzteil-/Lüftermodule.

Das Array unterstützt zwei hot-swap-fähige Netzteil-/Lüftermodule. Obwohl das Array kurzzeitig mit nur einem Modul betrieben werden kann, müssen beide Module vorhanden sein, um eine ausreichende Systemkühlung zu gewährleisten.

**VORSICHT: Ein einzelnes Netzteil-/Lüftermodul kann für maximal fünf Minuten aus einem eingeschalteten Array entfernt werden. Wird diese Zeit überschritten, kann es zur automatischen Abschaltung des Arrays kommen, um Schäden zu verhindern.**

### **Entfernen eines Netzteil- oder Kühlungslüfter-Moduls**

**VORSICHT: Viele Reparaturen am Computer dürfen nur von einem zertifizierten Servicetechniker ausgeführt werden. Sie sollten nur die Behebung von Störungen sowie einfache Reparaturen unter Berücksichtigung der jeweiligen Angaben in den Produktdokumentationen von Dell durchführen, bzw. die elektronischen oder telefonischen Anweisungen des Service- und Supportteams von Dell EMC befolgen. Schäden durch nicht von Dell EMC genehmigte Wartungsversuche werden nicht durch die Garantie abgedeckt. Lesen und beachten Sie die Sicherheitshinweise, die Sie zusammen mit Ihrem Produkt erhalten haben.**

- **ANMERKUNG:** Wenn Sie ein aktives Netzteil-/Lüftermodul entfernen, erhöht sich die Lüfterdrehzahl im verbleibenden Modul, damit für ausreichende Kühlung gesorgt ist. Nach dem Installieren eines neuen Netzteil-/Lüftermoduls sinkt die Lüftergeschwindigkeit langsam wieder.
- 1. Schalten Sie das Netzteil-/Lüftermodul aus.
- 2. Trennen Sie das Stromkabel von der Spannungsquelle.
- 3. Entfernen Sie die Streifen, mit denen das Stromversorgungskabel befestigt ist, und entfernen Sie anschließend das Stromversorgungskabel vom Netzteil-/Lüftermodul.

**WARNUNG: Die Netzteil-/Lüftermodule sind schwer. Verwenden Sie beide Hände zum Entfernen des Moduls.**

4. Drücken Sie auf die Freigabelasche und schieben Sie das Netzteil aus dem Gehäuse.

<span id="page-24-0"></span>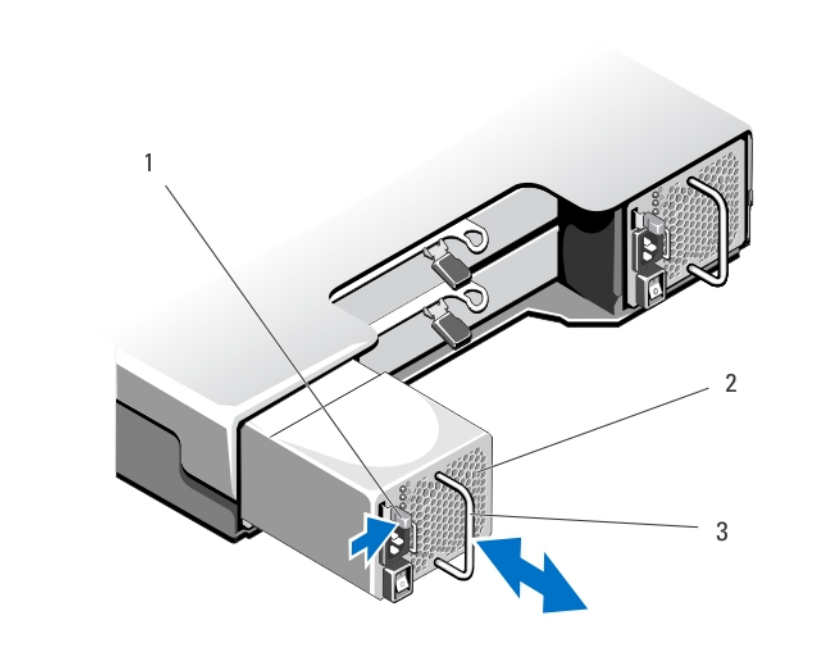

**Abbildung 18. Entfernen und Installieren eines Netzteil-/Lüftermoduls**

- a. Freigabeklinke
- b. Netzteil
- c. Netzteilgriff

### **Installieren eines Netzteil- oder Lüftermoduls**

**VORSICHT: Viele Reparaturen am Computer dürfen nur von einem zertifizierten Servicetechniker ausgeführt werden. Sie sollten nur die Behebung von Störungen sowie einfache Reparaturen unter Berücksichtigung der jeweiligen Angaben in den Produktdokumentationen von Dell durchführen, bzw. die elektronischen oder telefonischen Anweisungen des Service- und Supportteams von Dell EMC befolgen. Schäden durch nicht von Dell EMC genehmigte Wartungsversuche werden nicht durch die Garantie abgedeckt. Lesen und beachten Sie die Sicherheitshinweise, die Sie zusammen mit Ihrem Produkt erhalten haben.**

- 1. Schieben Sie das Netzteil-/Lüftermodul in das Gehäuse, bis es sich genau in der vorgesehenen Position befindet und die Freigabelasche einrastet.
- 2. Verbinden Sie das Stromversorgungskabel mit dem Netzteil-/Lüftermodul und schließen Sie das Kabel an einer Steckdose an.
- 3. Befestigen Sie das Stromversorgungskabel mit dem Band.

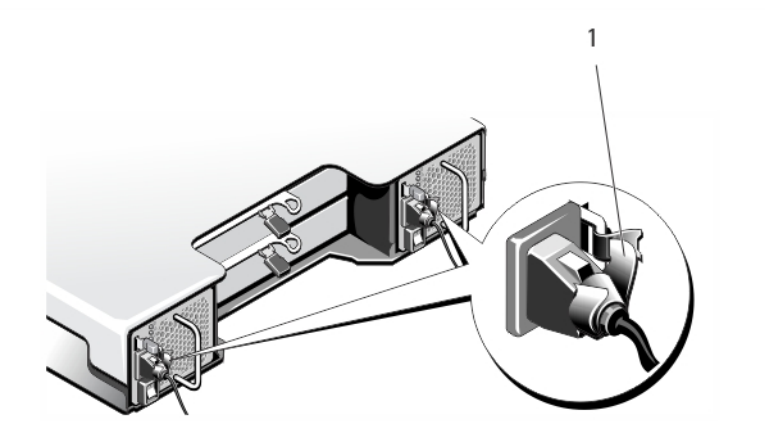

#### **Abbildung 19. Befestigen der Stromkabel**

a. Klettband

**VORSICHT: Sichern Sie das Netzkabel beim Anschließen mit dem Band.**

<span id="page-25-0"></span>**ANMERKUNG:** Wenn das Array eingeschaltet wird, bleiben alle Betriebsanzeige-LEDs solange dunkel, bis das Stromversorgungskabel an das Netzteil-/Lüftermodul angeschlossen ist und der Netzschalter eingeschaltet ist.

4. Schalten Sie das Netzteil-/Lüftermodul ein.

## **Bedienfeld**

### **Entfernen des Bedienfelds**

- 1. Schalten Sie das Array und den Host-Server aus.
- 2. Trennen Sie alle Stromkabel vom Array
- 3. Entfernen Sie die Laufwerke aus den folgenden Steckplätzen:
	- Steckplätze 0 bis 2 in PowerVaultMD3800i.
	- Steckplätze 0 bis 5 in PowerVaultMD3820i.

**ANMERKUNG:** Kennzeichnen Sie alle Festplattenlaufwerke vor dem Entfernen mit ihrer Steckplatzposition.

- 4. Führen Sie die folgenden Schritte durch und schieben Sie die Bedienfeldplatine anschließend aus dem Gehäuse:
	- Drücken Sie beim PowerVault MD3800i die Freigabelasche zur Vorderseite des Arrays hin.
	- Drücken Sie beim PowerVault MD3820i den Freigabestift zur Vorderseite des Arrays hin.

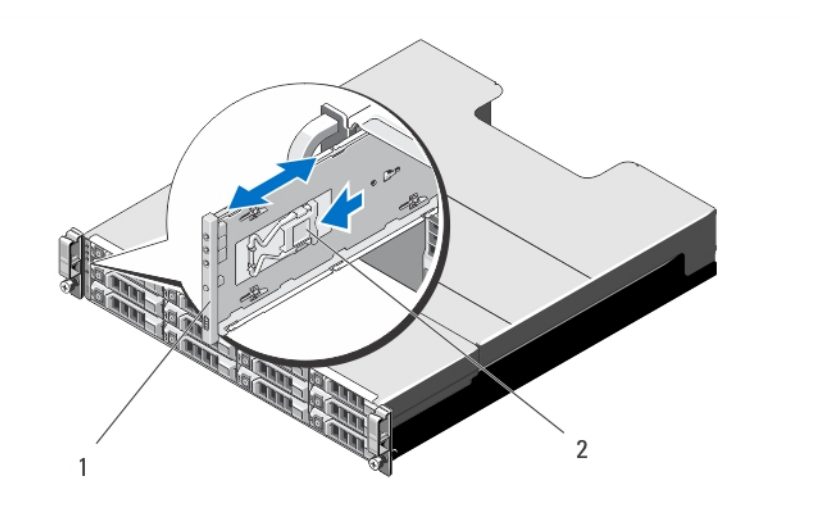

**Abbildung 20. Entfernen und Installieren der Bedienfeldplatine – PowerVault MD3800i**

- a. Bedienfeld
- b. Freigabelasche

<span id="page-26-0"></span>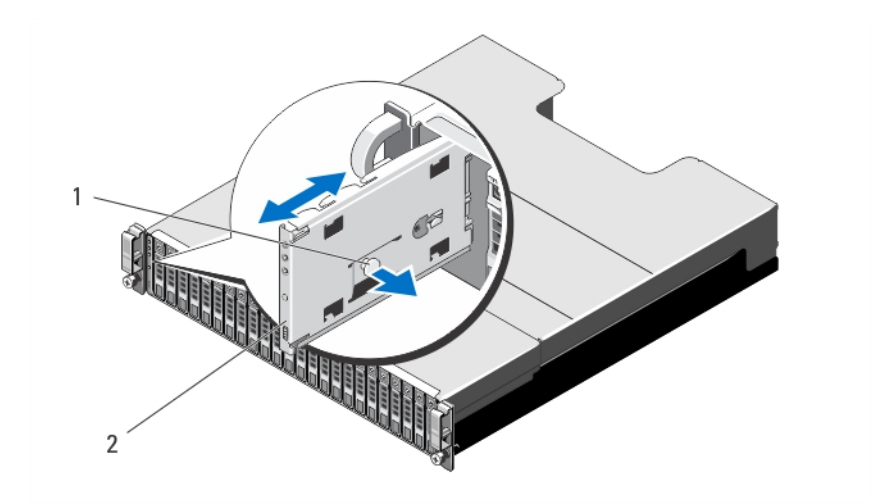

**Abbildung 21. Entfernen und Installieren der Bedienfeldplatine – PowerVault MD3820i**

- a. Freigabestift
- b. Bedienfeld

### **Installieren des Bedienfelds**

- 1. Richten Sie die Bedienfeldplatine auf den Schlitz am Array aus.
- 2. Schieben Sie die Bedienfeldplatine in das Array, bis:
	- die Freigabelasche am PowerVault MD3800i einrastet.
	- der Freigabestift am PowerVault MD3820i einrastet.
- 3. Bauen Sie die Festplattenlaufwerke wieder in die entsprechenden Steckplätze ein.
- 4. Verbinden Sie alle Stromkabel mit dem Array.
- 5. Schalten Sie das Array und den Host-Server ein.

## **Rückwandplatine**

### **Entfernen der Rückwandplatine**

**VORSICHT: Viele Reparaturen am Computer dürfen nur von einem zertifizierten Servicetechniker ausgeführt werden. Sie sollten nur die Behebung von Störungen sowie einfache Reparaturen unter Berücksichtigung der jeweiligen Angaben in den Produktdokumentationen von Dell durchführen, bzw. die elektronischen oder telefonischen Anweisungen des Service- und Supportteams von Dell EMC befolgen. Schäden durch nicht von Dell EMC genehmigte Wartungsversuche werden nicht durch die Garantie abgedeckt. Lesen und beachten Sie die Sicherheitshinweise, die Sie zusammen mit Ihrem Produkt erhalten haben.**

- 1. Schalten Sie das Array aus und trennen Sie es von der Stromversorgung.
- 2. Trennen Sie alle Kabel, die mit dem Array verbunden sind.
- 3. Entfernen Sie die Festplatten.
- 4. Entfernen Sie die RAID-Controller-Module.
- 5. Entfernen Sie die Netzteil-/Lüftermodule.
- 6. Entfernen Sie das Bedienfeld.
- 7. Lösen Sie die Schrauben, mit denen das RAID-Controller-Modul/das Netzteilmodul am Gehäuse befestigt ist.
- 8. Greifen Sie den Entfernungsring unten in der Mitte des Arrays und ziehen Sie das RAID-Controller-Modul/Netzteilgehäuse nach hinten zur Gehäuserückseite hin.
- 9. Heben Sie das RAID-Controller-Modul/Netzteilgehäuse vom Gehäuse weg.
- 10. Lösen Sie die unverlierbare Schraube, mit der die Rückwandplatine am Gehäuse befestigt ist.
- 11. Entfernen Sie die Schrauben, mit denen die Rückwandplatine befestigt ist, und ziehen Sie die Rückwandplatine aus dem Array heraus.

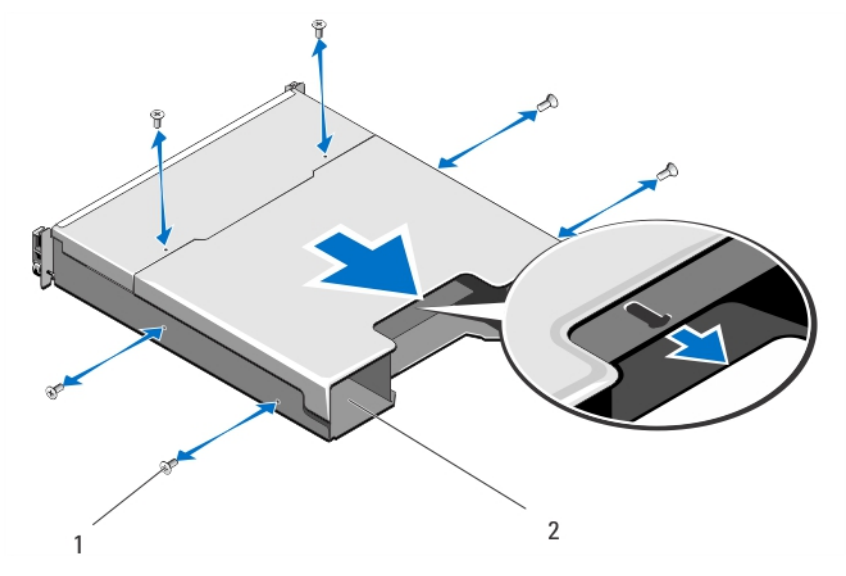

#### **Abbildung 22. Entfernen und Installieren des RAID-Controller-Moduls/Netzteilgehäuses**

- a. Schrauben (6)
- b. RAID-Controller-Modul/Netzteilgehäuse

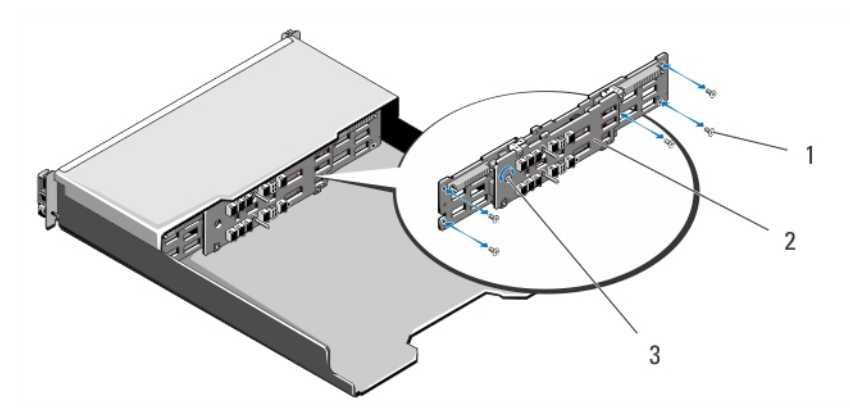

**Abbildung 23. Entfernen und Installieren der Rückwandplatine – PowerVault MD3800i**

- a. Schrauben (5)
- **b.** Rückwandplatine
- c. Selbstsichernde Schraube

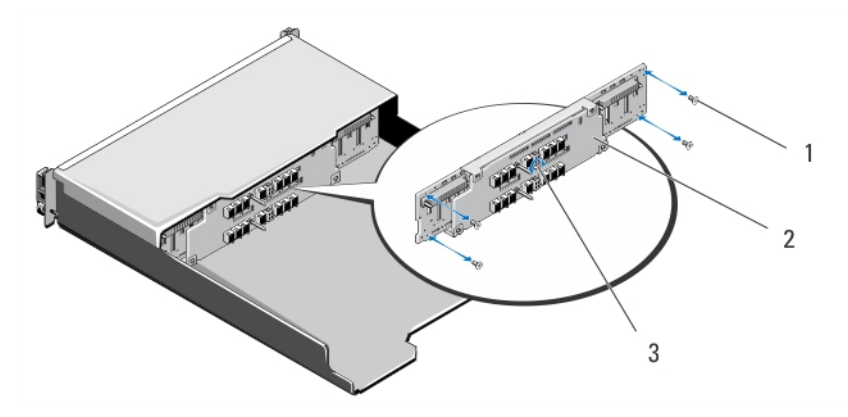

#### **Abbildung 24. Entfernen und Installieren der Rückwandplatine – PowerVault MD3820i**

- a. Schrauben (4)
- **b.** Rückwandplatine

<span id="page-28-0"></span>c. Selbstsichernde Schraube

### **Installieren der Rückwandplatine**

- 1. Richten Sie die Schraubenbohrungen am Lüfter mit den Schraubenbohrungen am Gehäuse aus.
- 2. Befestigen Sie die unverlierbare Schraube, die das Netzteil am Gehäuse sichert.
- 3. Bringen Sie die Schrauben wieder an, mit denen die Rückwandplatine am Gehäuse befestigt wird.
- 4. Richten Sie die Schlitze am RAID-Controller-Modul/Netzteilgehäuse auf die Laschen am Gehäuse aus.
- 5. Drücken Sie das RAID-Controller-Modul/Netzteilgehäuse zur Vorderseite des Arrays.
- 6. Ersetzen Sie die Schrauben, mit denen das RAID-Controller-Modul/Netzteilgehäuse am Gehäuse befestigt ist.
- 7. Bauen Sie die Bedienfeldplatine wieder ein.
- 8. Bauen Sie die Netzteil-/Lüftermodule wieder ein.
- 9. Setzen Sie die Festplattenlaufwerke wieder ein.
- 10. Verbinden Sie alle Kabel mit dem Array.
- 11. Schalten Sie das Array und den Host-Server ein.

# **Fehlerbehebung beim System**

## <span id="page-29-0"></span>Sicherheit geht vor – für Sie und Ihr System

- **VORSICHT: Manche Reparaturarbeiten dürfen nur von qualifizierten Servicetechnikern durchgeführt werden. Maßnahmen zur Fehlerbehebung oder einfache Reparaturen sollten Sie nur dann selbst durchführen, wenn dies laut Produktdokumentation genehmigt ist, oder wenn Sie vom Team des Online- oder Telefonsupports dazu aufgefordert werden. Schäden durch nicht von Dell genehmigte Wartungsarbeiten werden durch die Garantie nicht abgedeckt. Lesen und beachten Sie die Sicherheitshinweise, die Sie zusammen mit Ihrem Produkt erhalten haben.**
- **ANMERKUNG:** Um einen RAID-Controller zu ersetzen, versehen Sie den Ersatz-Controller immer mit Hot-plug-Fähigkeit, wenn das  $\bigcap$ Array eingeschaltet wurde.

Alle neuen Festplattenlaufwerke sollten via Hot-Plug an das Array angeschlossenen sein.

Verwenden Sie keine Laufwerke oder RAID-Controller von anderen Arrays.

#### **Themen:**

- Fehlerbehebung Fehler beim Startvorgang des Speicher-Arrays
- Fehlerbehebung bei unterbrochener Kommunikation
- [Fehlerbehebung bei externen Verbindungen](#page-30-0)
- [Fehlerbehebung bei Stromversorgungs- oder Lüftermodulen](#page-30-0)
- [Fehlerbehebung bei Array-Kühlungsproblemen](#page-30-0)
- [Fehlerbehebung bei Erweiterungs-Gehäuseverwaltungsmodulen \(EMMs\)](#page-31-0)
- [Troubleshooting bei RAID-Controller-Modulen](#page-31-0)
- [Fehlerbehebung bei physischen Laufwerken](#page-32-0)
- [Fehlerbehebung bei Array- und Erweiterungsgehäuse-Verbindungen](#page-32-0)
- [Fehlerbehebung bei Feuchtigkeit im System](#page-33-0)
- [Fehlerbehebung bei einem beschädigten System](#page-33-0)
- [Controller-Fehlerbedingungen](#page-34-0)

## **Fehlerbehebung - Fehler beim Startvorgang des Speicher-Arrays**

Wenn Ihr System den Startvorgang nicht vollständig durchführt:

- Das Array gibt eine Reihe von Signaltönen aus.
- Die Fehler-LEDs des Arrays leuchten.
- Beim Zugriff auf die physische Festplatte ist ein andauerndes, kratzendes oder mahlendes Geräusch hörbar. Anfordern von Unterstützung durch den Dell EMC Support.

## **Fehlerbehebung bei unterbrochener Kommunikation**

Information zur Fehlerbehebung bei unterbrochener Kommunikation finden Sie unter [Fehlerbehebung bei Array- und](#page-32-0) [Erweiterungsgehäuse-Verbindungen](#page-32-0) .

## <span id="page-30-0"></span>**Fehlerbehebung bei externen Verbindungen**

- Überprüfen Sie, ob alle Kabel an die richtigen Schnittstellen angeschlossen sind, bevor Sie eine Fehlerbehebung an externen Geräten durchführen. Der Ort der Anschlüsse an der Rückseite Ihres Arrays wird im Abschnitt [Anzeigen und Merkmale auf der Rückseite](#page-6-0) beschrieben.
- Stellen Sie sicher, dass alle Kabel fest mit den externen Anschlüssen des Arrays verbunden sind.
- Weitere Informationen zur Verkabelung finden Sie im Bereitstellungshandbuch für Ihr Speicher-Array unter **dell.com/ powervaultmanuals**.

## **Fehlerbehebung bei Stromversorgungs- oder Lüftermodulen**

**VORSICHT: Manche Reparaturarbeiten dürfen nur von qualifizierten Servicetechnikern durchgeführt werden. Maßnahmen zur Fehlerbehebung oder einfache Reparaturen sollten Sie nur dann selbst durchführen, wenn dies laut Produktdokumentation genehmigt ist, oder wenn Sie vom Team des Online- oder Telefonsupports dazu aufgefordert werden. Schäden durch nicht von Dell genehmigte Wartungsarbeiten werden durch die Garantie nicht abgedeckt. Lesen und beachten Sie die Sicherheitshinweise, die Sie zusammen mit Ihrem Produkt erhalten haben.**

#### **VORSICHT: Es wird empfohlen, den Host-Server vor dem Ausschalten des Array herunterzufahren, um Datenverluste zu vermeiden.**

- 1. Machen Sie das defekte Netzteil ausfindig und prüfen Sie die LED-Statusanzeige.
	- Wenn die LED-Anzeige für System-Netzstrom nicht leuchtet, überprüfen Sie das Netzkabel und die Stromquelle, mit der das Stromversorgungsmodul verbunden ist.
		- Schließen Sie ein anderes Gerät an die Stromquelle an, um zu überprüfen, ob die Stromquelle korrekt funktioniert.
		- Schließen Sie das Kabel an eine andere Stromquelle an.
		- Ersetzen Sie das Stromversorgungskabel. Wenn das Problem nicht behoben ist, lesen Sie [Wie Sie Hilfe bekommen](#page-39-0).
	- Wenn die Gleichstrom-LED nicht leuchtet, überprüfen Sie, ob der Netzschalter eingeschaltet ist. Wenn der Netzschalter eingeschaltet ist, siehe Schritt 2.
	- Wenn die Fehleranzeige des Netzteils leuchtet, lesen Sie den Abschnitt [Wie Sie Hilfe bekommen.](#page-39-0)

**VORSICHT: Netzteile können im laufenden Betrieb ausgetauscht werden. Das Array kann mit einem einzigen Netzteil betrieben werden. Um jedoch ausreichende Kühlung zu gewährleisten, müssen beide Module installiert sein. Ein einzelnes Stromversorgungsmodul kann aus einem eingeschalteten Array maximal fünf Minuten lang entfernt werden. Nach dieser Zeitspanne wird das Array eventuell automatisch heruntergefahren, um eine Beschädigung zu vermeiden.**

- 2. Setzen Sie das Stromversorgungsmodul neu ein, indem Sie sie entfernen und neu installieren.
	- **ANMERKUNG:** Warten Sie nach dem Einsetzen eines Stromversorgungsmoduls mehrere Sekunden, damit das Array das Stromversorgungsmodul erkennt und feststellen kann, ob es ordnungsgemäß funktioniert.

Wenn das Problem nicht behoben wurde, lesen Sie [Wie Sie Hilfe bekommen.](#page-39-0)

## **Fehlerbehebung bei Array-Kühlungsproblemen**

**VORSICHT: Manche Reparaturarbeiten dürfen nur von qualifizierten Servicetechnikern durchgeführt werden. Maßnahmen zur Fehlerbehebung oder einfache Reparaturen sollten Sie nur dann selbst durchführen, wenn dies laut Produktdokumentation genehmigt ist, oder wenn Sie vom Team des Online- oder Telefonsupports dazu aufgefordert werden. Schäden durch nicht von Dell genehmigte Wartungsarbeiten werden durch die Garantie nicht abgedeckt. Lesen und beachten Sie die Sicherheitshinweise, die Sie zusammen mit Ihrem Produkt erhalten haben.**

Stellen Sie sicher, dass keine der folgenden Bedingungen zutrifft:

- Arrayabdeckung oder Laufwerkplatzhalter ist entfernt.
- Der externe Luftstrom ist gestört.

<span id="page-31-0"></span>● Das Lüftermodul wurde entfernt oder ist ausgefallen.

Wenn das Problem nicht behoben wurde, lesen Sie [Wie Sie Hilfe bekommen](#page-39-0).

## **Fehlerbehebung bei Erweiterungs-Gehäuseverwaltungsmodulen (EMMs)**

**VORSICHT: Manche Reparaturarbeiten dürfen nur von qualifizierten Servicetechnikern durchgeführt werden. Maßnahmen zur Fehlerbehebung oder einfache Reparaturen sollten Sie nur dann selbst durchführen, wenn dies laut Produktdokumentation genehmigt ist, oder wenn Sie vom Team des Online- oder Telefonsupports dazu aufgefordert werden. Schäden durch nicht von Dell genehmigte Wartungsarbeiten werden durch die Garantie nicht abgedeckt. Lesen und beachten Sie die Sicherheitshinweise, die Sie zusammen mit Ihrem Produkt erhalten haben.**

**VORSICHT: Es wird empfohlen, den Host-Server vor dem Ausschalten des Erweiterungsgehäuses herunterzufahren, um Datenverluste zu vermeiden.**

### **Wenn die Status-LED des EMM fünfmal pro Sequenz gelb blinkt**

Aktualisieren Sie die Firmware auf die neueste unterstützte Version der beiden EMMs. Weitere Informationen zum Aktualisieren der EMM-Firmware finden Sie im Speicher-Array-Administratorhandbuch unter Storage Management-Firmware-Downloads auf **dell.com/ powervaultmanuals**.

### **Wenn die Status-LED des EMM dauerhaft gelb leuchtet oder zwei-/ viermal in wiederholten Abfolgen gelb blinkt:**

- 1. Schalten Sie den Host-Server aus.
- 2. Entfernen Sie das EMM und stellen Sie sicher, dass die Stifte der Rückwandplatine oder des EMM nicht verbogen sind.
- 3. Bauen Sie das EMM-Modul aus und wieder ein und warten Sie anschließend 30 Sekunden.
- 4. Schalten Sie das Hostserver ein.
- 5. Überprüfen Sie die Status-LED des EMM.
- 6. Sollte die LED nicht grün aufleuchten, ersetzen Sie das EMM.

Wenn das Problem nicht behoben wurde, lesen Sie [Wie Sie Hilfe bekommen](#page-39-0).

### **Wenn die Verbindungsstatus-LEDs nicht grün leuchten:**

- 1. Schalten Sie den Host-Server aus.
- 2. Lösen Sie die Verbindungskabel des Erweiterungsarrays und des Servers und schließen Sie sie erneut an.
- 3. Starten Sie zuerst die Erweiterungsarrays und danach das Speicher-Array und warten Sie, bis das System vollständig gestartet wurde.
- 4. Schalten Sie das Hostserver ein.
- 5. Überprüfen Sie die Verbindungsstatus-LED. Sollte die Verbindungsstatus-LED nicht grün aufleuchten, ersetzen Sie die Kabel.

Wenn das Problem nicht behoben wurde, lesen Sie [Wie Sie Hilfe bekommen](#page-39-0).

## **Troubleshooting bei RAID-Controller-Modulen**

**VORSICHT: Manche Reparaturarbeiten dürfen nur von qualifizierten Servicetechnikern durchgeführt werden. Maßnahmen zur Fehlerbehebung oder einfache Reparaturen sollten Sie nur dann selbst durchführen, wenn dies laut Produktdokumentation genehmigt ist, oder wenn Sie vom Team des Online- oder Telefonsupports dazu aufgefordert werden. Schäden durch nicht von Dell genehmigte Wartungsarbeiten werden durch die Garantie nicht abgedeckt. Lesen und beachten Sie die Sicherheitshinweise, die Sie zusammen mit Ihrem Produkt erhalten haben.**

<span id="page-32-0"></span>**VORSICHT: Es wird empfohlen im Fall von nicht-redundanten Konfigurationen, dass Sie den Host-Server vor dem Speicher-Array ausschalten, um einen möglichen Datenverlust zu vermeiden.**

### **Sollte die Status-LED des Arrays gelb leuchten oder blinken:**

- 1. Wählen Sie im AMW die Registerkarte **Zusammenfassung** aus und klicken Sie auf **Speicher-Array erfordert Aufmerksamkeit**.
- 2. Führen Sie die aufgeführten Verfahren des Recovery-Gurus durch und warten Sie bis zu 5 Minuten ab, ob die LED nun blau leuchtet. Sollten die folgenden Verfahren des Recovery-Gurus das Problem nicht lösen, führen Sie die folgenden Verfahren zur Fehlerbehebung im Array aus.
- 3. Schalten Sie den Host-Server wie vorgesehen aus.
- 4. Entfernen Sie das RAID-Controller-Modul und stellen Sie sicher, dass die Anschlussstifte auf der Rückseitenabdeckung und am RAID-Controller-Modul nicht verbogen sind.
- 5. Installieren Sie das RAID erneut und warten Sie 30 Sekunden lang.
- 6. Überprüfen Sie die Statusleuchte des RAID-Controller-Moduls.
- 7. Wechseln Sie das RAID-Controller-Modul aus.
- 8. Schalten Sie den Hostserver ein.

Wenn das Problem nicht behoben wurde, lesen Sie [Wie Sie Hilfe bekommen](#page-39-0).

### **Wenn die Verbindungsstatus-LEDs nicht grün leuchten:**

- 1. Schalten Sie den Host-Server aus.
- 2. Lösen Sie die Verbindungskabel des Erweiterungsarrays und des Servers und schließen Sie sie erneut an.
- 3. Starten Sie zuerst die Erweiterungsarrays und danach das Speicher-Array und warten Sie, bis das System vollständig gestartet wurde.
- 4. Schalten Sie das Hostserver ein.
- 5. Überprüfen Sie die Verbindungsstatus-LED. Sollte die Verbindungsstatus-LED nicht grün aufleuchten, ersetzen Sie die Kabel.

Wenn das Problem nicht behoben wurde, lesen Sie [Wie Sie Hilfe bekommen](#page-39-0).

## **Fehlerbehebung bei physischen Laufwerken**

- **VORSICHT: Manche Reparaturarbeiten dürfen nur von qualifizierten Servicetechnikern durchgeführt werden. Maßnahmen zur Fehlerbehebung oder einfache Reparaturen sollten Sie nur dann selbst durchführen, wenn dies laut Produktdokumentation genehmigt ist, oder wenn Sie vom Team des Online- oder Telefonsupports dazu aufgefordert werden. Schäden durch nicht von Dell genehmigte Wartungsarbeiten werden durch die Garantie nicht abgedeckt. Lesen und beachten Sie die Sicherheitshinweise, die Sie zusammen mit Ihrem Produkt erhalten haben.**
- 1. Überprüfen Sie das Profil des Speicher-Arrays, um sicherzustellen, dass die aktuelle Version der Firmware auf dem Speicher-Array installiert ist. Weitere Informationen finden Sie in der Support-Matrix unter **dell.com/support/manuals**.
- 2. Entfernen Sie das physische Laufwerk aus dem System.

**ANMERKUNG:** Überprüfen Sie unbedingt die Anzeigen des physischen Laufwerks, bevor Sie das fehlerhafte physische Laufwerk aus dem System entfernen.

- 3. Überprüfen Sie die physischen Laufwerke und die Mittelplatine, um sicherzustellen, dass die Anschlüsse nicht beschädigt sind.
- 4. Setzen Sie das physische Laufwerk neu ein.
- 5. Wenn das Problem nicht behoben werden konnte, tauschen Sie das fehlerhafte physische Laufwerk aus. Wenn das Problem weiterhin besteht, lesen Sie [Wie Sie Hilfe bekommen.](#page-39-0)

## **Fehlerbehebung bei Array- und Erweiterungsgehäuse-Verbindungen**

- <span id="page-33-0"></span>1. Überprüfen Sie, dass die Verbindungsstatus- LED des RAID-Controller-Modulanschlusses und die Status-LED des RAID-Controller-Moduls für jeden mit einem Kabel verbundenen Anschluss stetig grün leuchten.
- 2. Stellen Sie sicher, dass alle Kabel entsprechend der gewählten Arraybetriebsart verbunden sind.
- 3. Fahren Sie den Host-Server, das Speicher-Array und die Erweiterungsgehäuse herunter.
- 4. Bauen Sie das RAID-Controller-Modul aus und wieder ein, verbinden Sie die Kabel am Speicher-Array und Host-Server erneut.
- 5. Starten Sie zuerst die Erweiterungsarrays und danach das Speicher-Array und warten Sie, bis das System vollständig gestartet wurde.
- 6. Schalten Sie das Hostserver ein.
- 7. Überprüfen Sie die LEDs aller verkabelten Ports.
- 8. Starten Sie den Host-Server neu.

**ANMERKUNG:** Sie müssen den Host-Server ausschalten, bevor Sie die Kabel am Speicher-Array oder Erweiterungsgehäuse erneut installieren.

Wenn das Problem nicht behoben wurde, lesen Sie [Wie Sie Hilfe bekommen.](#page-39-0)

## **Fehlerbehebung bei Feuchtigkeit im System**

**VORSICHT: Manche Reparaturarbeiten dürfen nur von qualifizierten Servicetechnikern durchgeführt werden. Maßnahmen zur Fehlerbehebung oder einfache Reparaturen sollten Sie nur dann selbst durchführen, wenn dies laut Produktdokumentation genehmigt ist, oder wenn Sie vom Team des Online- oder Telefonsupports dazu aufgefordert werden. Schäden durch nicht von Dell genehmigte Wartungsarbeiten werden durch die Garantie nicht abgedeckt. Lesen und beachten Sie die Sicherheitshinweise, die Sie zusammen mit Ihrem Produkt erhalten haben.**

- 1. Schalten Sie das System sowie die angeschlossenen Peripheriegeräte aus und trennen Sie das System vom Stromnetz.
- 2. Öffnen Sie das System.
- 3. Bauen Sie Komponenten aus dem System aus:
	- Festplattenlaufwerke
	- Festplattenrückwandplatine
	- USB-Speicherstick
	- Kühlgehäuse
	- Erweiterungskarten-Riser (falls vorhanden)
	- Erweiterungskarten
	- Netzteil(e)
	- Lüfterbaugruppe (falls vorhanden)
	- Lüfter
	- Prozessor(en) und Kühlkörper
	- Speichermodule
- 4. Lassen Sie das System gründlich austrocknen (mindestens 24 Stunden).
- 5. Setzen Sie alle in Schritt 3 entfernten Komponenten wieder ein.
- 6. Schließen Sie das System.
- 7. Schalten Sie das System und alle angeschlossenen Peripheriegeräte ein.

Wenn das System nicht ordnungsgemäß startet, lesen Sie [Wie Sie Hilfe bekommen.](#page-39-0)

- 8. Wenn das System korrekt startet, fahren Sie es herunter und installieren Sie alle entfernten Erweiterungskarten neu.
- 9. Führen Sie den entsprechenden Diagnosetest durch. Weitere Informationen finden Sie unter "Verwenden der Systemdiagnose".

Wenn die Tests fehlschlagen, lesen Sie [Wie Sie Hilfe bekommen](#page-39-0).

## **Fehlerbehebung bei einem beschädigten System**

**VORSICHT: Manche Reparaturarbeiten dürfen nur von qualifizierten Servicetechnikern durchgeführt werden. Maßnahmen zur Fehlerbehebung oder einfache Reparaturen sollten Sie nur dann selbst durchführen, wenn dies laut Produktdokumentation genehmigt ist, oder wenn Sie vom Team des Online- oder Telefonsupports dazu aufgefordert**

<span id="page-34-0"></span>**werden. Schäden durch nicht von Dell genehmigte Wartungsarbeiten werden durch die Garantie nicht abgedeckt. Lesen und beachten Sie die Sicherheitshinweise, die Sie zusammen mit Ihrem Produkt erhalten haben.**

1. Schalten Sie das System sowie die angeschlossenen Peripheriegeräte aus und trennen Sie das System vom Stromnetz.

- 2. Öffnen Sie das System.
- 3. Stellen Sie sicher, dass die folgenden Komponenten ordnungsgemäß installiert sind:
	- Kühlgehäuse
	- Erweiterungskarten-Riser (falls vorhanden)
	- Erweiterungskarten
	- Netzteil(e)
	- Lüfterbaugruppe (falls vorhanden)
	- Lüfter
	- Prozessor(en) und Kühlkörper
	- Speichermodule
	- Laufwerkträger
	- Festplattenrückwandplatine
- 4. Vergewissern Sie sich, dass alle Kabel ordnungsgemäß angeschlossen sind.
- 5. Schließen Sie das System.
- 6. Führen Sie den entsprechenden Diagnosetest durch. Weitere Informationen finden Sie unter "Verwenden der Systemdiagnose".

Wenn die Tests fehlschlagen, lesen Sie [Wie Sie Hilfe bekommen](#page-39-0).

## **Controller-Fehlerbedingungen**

Bestimmte Ereignisse können ein RAID-Controller-Modul dazu veranlassen herunterzufahren und/oder auszufallen. Nicht wiederherstellbarer ECC-Speicher, PCI-Fehler oder kritische physische Verhältnisse können eine Sperre hervorrufen. Sollte ihr RAID-Speicher-Array für redundanten Zugriff und Cache-Spiegelung konfiguriert sein, kann normalerweise der hinterbliebende Controller ohne Datenverlust oder ein Ausschalten wiederhergestellt werden.

### **Kritische Ereignisse**

Das Speicher-Array generiert ein kritisches Ereignis, wenn das RAID-Controller-Modul ein kritisches Ereignis erkennt, das Datenverlust und/oder einen sofortigen Ausfall des Arrays zur Folge haben könnte. Das Speicher-Array ist in einem kritischen Zustand, wenn Folgendes passiert:

- Mehr als ein Lüfter ist ausgefallen
- Irgendein Temperatursensor der Mittelplatine ist in einem kritischen Bereich.
- Fehler der Mittelplatine/des Stromversorgungsmoduls
- Zwei oder mehr Temperatursensoren sind unlesbar.
- Unfähig zum Erkennen oder Kommunizieren mit dem Peer-Anschluss

**ANMERKUNG:** Sollten beide RAID-Controller-Module gleichzeitig ausfallen, kann das Gehäuse keine kritischen oder unkritischen ⋒ Ereignismeldungen für jegliche Gehäusekomponenten ausgeben.

### **Unkritische Ereignisse**

Ein unkritisches Ereignis führt nicht zu einem sofortigen Ausfall, es muss aber trotzdem korrigiert werden, um die Zuverlässigkeit des Speicher-Arrays zu garantieren. Beispiele für unkritische Ereignisse sind folgende:

- Ein Stromversorgungsmodul ist ausgefallen.
- Ein Lüftermodul ist ausgefallen.
- Ein RAID-Controller-Modul in einer redundanten Konfiguration ist ausgefallen
- Eine Akku ist ausgefallen oder wurde entfernt
- Eine physikalisches Laufwerk in einem virtuellen Laufwerk ist ausgefallen.

### <span id="page-35-0"></span>**Ungültiges Speicher-Array**

Das RAID-Controller-Modul wird ausschließlich in einem Dell EMC unterstützten Speicher-Array unterstützt. Nach der Installation eines Speicher-Arrays führt der Controller Validierungsüberprüfungen durch. Während der Durchführung der Tests des RAID-Controller-Moduls und während die Controller erfolgreich hochgefahren werden, leuchtet die Array-Status-LED stetig gelb. Sollte das RAID-Controller-Modul ein nicht von Dell unterstütztes Speicher-Array erkennen, wird der Startvorgang abgebrochen. Das RAID-Controller-Modul generiert kein Ereignis zur Benachrichtigung, dass ein ungültiges Array aufgetreten ist, aber die Array-Status-LED blinkt gelb, um einen fehlerhaften Status zu signalisieren.

### **ECC-Fehler**

Die RAID-Controller-Firmware kann, egal ob das RAID-Controller-Modul redundant oder nicht redundant konfiguriert ist, ECC-Fehler erkennen und dauerhafte Einzelbit-ECC-Fehler beheben. Ein Speicher-Array mit redundanten Controllern kann von Multibit-ECC-Fehlern wiederhergestellt werden, da das Peer-RAID-Controller-Modul, wenn nötig, alle Funktionen übernehmen kann.

Das RAID-Controller-Modul fällt nach bis zu 10 Einzelbit-Fehlern oder bis zu 3 Multibit-Fehlern aus.

### **PCI-Fehler**

Die Speicher-Array-Firmware kann ausschließlich PCI-Fehler entdecken und beheben, wenn die RAID-Controller-Module für Redundanz konfiguriert wurden. Sollte ein virtuelles Laufwerk Cache-Spiegelung nutzen und es zu dem Peer-RAID-Controller-Modul ausfallen, wird eine Flut von fehlerhaftem Cache ausgelöst.

# **Technische Daten**

#### <span id="page-36-0"></span>**Tabelle 6. Physische Festplatten**

Physische Laufwerke Bis zu 12 3,5-Zoll- oder 24 2,5-Zoll-SAS-, Nearline-SAS-Festplatten oder SAS-SSDs

#### **Tabelle 7. RAID-Controller-Module**

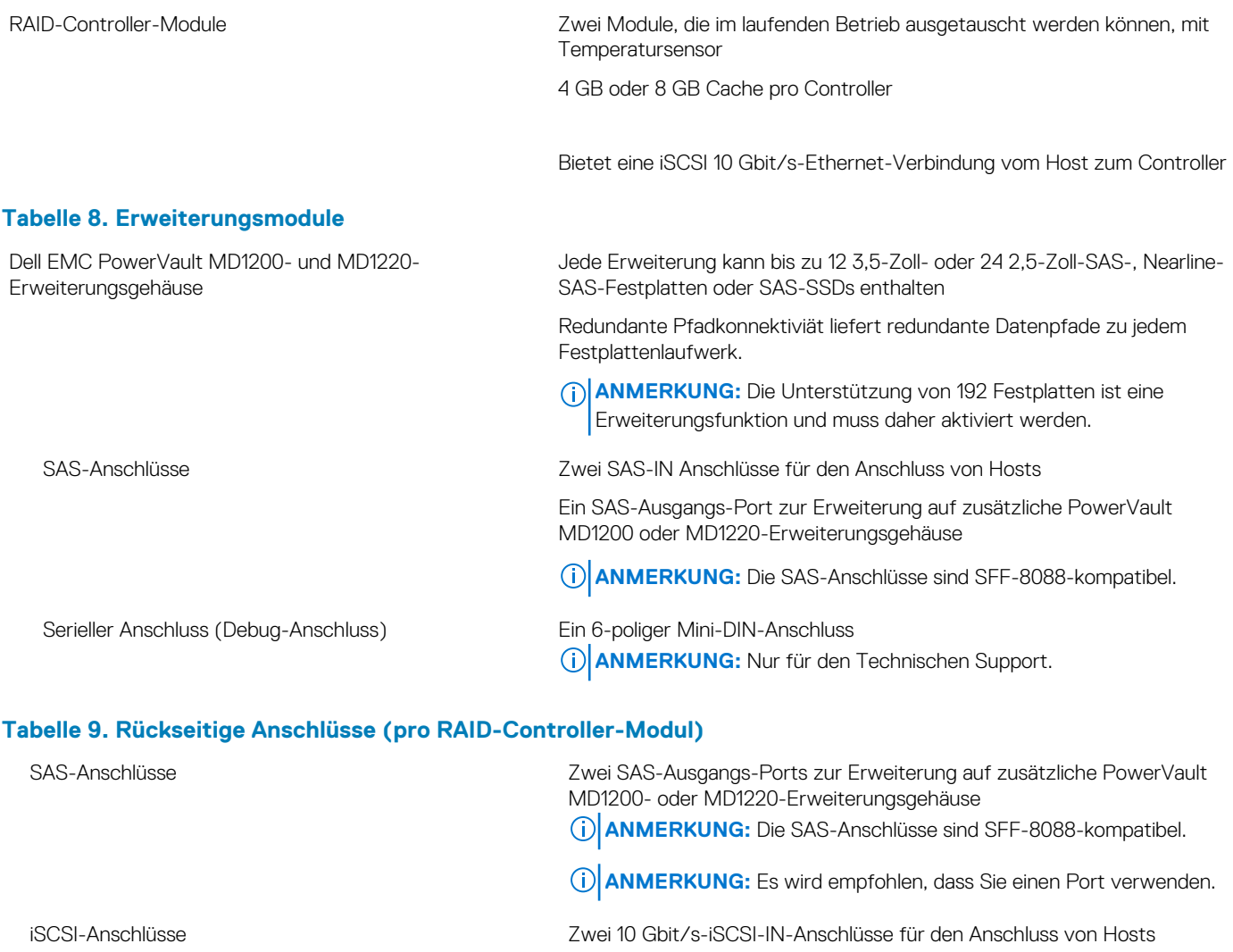

Gehäuseverwaltung.

**ANMERKUNG:** Nur für den Technischen Support.

Serieller Anschluss (Debug-Anschluss) Ein Mini-USB-Anschluss

Ethernet-Verwaltungsanschluss Eine 100/1000 Mbit/s Ethernet-Verbindung für bandexterne

#### **Tabelle 10. Stromversorgung**

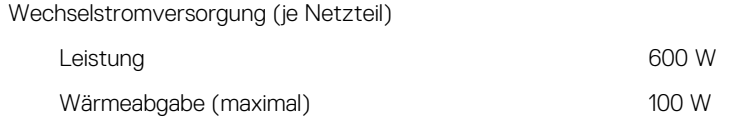

#### **Tabelle 10. Stromversorgung (fortgesetzt)**

**ANMERKUNG:** Die Wärmeabgabe berechnet sich aus der Nennleistung des Netzteils. Die Wärmeabgabewerte beziehen sich auf das ganze System, das Gehäuse und zwei Controller umfasst.

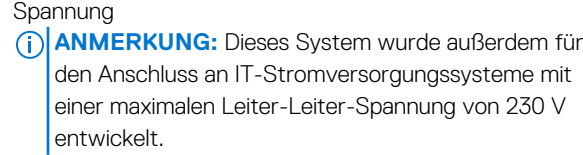

100-220 V Wechselstrom (8,6 A-4,3 A)

Akku 6,6 V DC, 1100 mAh, 7,26 W Lithium-Ionen-Akku

#### **Tabelle 11. Umgebungsbedingungen**

**ANMERKUNG:** Weitere Informationen zu Umgebungsbedingungen bei verschiedenen Systemkonfigurationen finden Sie unter **dell.com/environmental\_datasheets**.

#### **Temperatur**

Während des Betriebs **Konstanter Betrieb: 10 °C bis 35 °C (50 °F** bis 95 °F) bei 20 % bis 80

#### **Relative Luftfeuchtigkeit**

#### **Zulässige Erschütterung**

#### **Zulässige Stoßeinwirkung**

#### **Höhe über NN:**

#### **Luftverschmutzungsklasse**

#### **Tabelle 11. Umgebungsbedingungen**

Benutzerhandbuch unter **dell.com/powervaultmanuals**. Bei Lagerung -40 °C bis 65 °C (-40 °F bis 149 °F) bei einer maximalen Temperaturänderung von 20 °C pro Stunde

Während des Betriebs 10% bis 80% (nicht-kondensierend) mit einem maximalen Anstieg der Luftfeuchtigkeit von 10% pro Stunde

% relativer Luftfeuchtigkeit (RH), mit einem maximalen Taupunkt von 26 °C. Verringerung der maximal zulässigen Trockentemperatur von 1 °C/300 m (1°F pro 550 Fuß) oberhalb von 900 m (2952,75 Fuß). **ANMERKUNG:** Lesen Sie für Informationen zum erweiterten Betriebstemperaturbereich und Konfigurationen das

Bei Lagerung 5 % bis 95 % bis 95 % bei einer maximalen Feuchttemperatur von 33 °C (91 °F)

Während des Betriebs 0,26 G bei 5 Hz bis 350 Hz in Betriebsrichtung

Bei Lagerung 1,87 G bei 10 Hz bis 500 Hz über 15 Minuten (alle sechs Seiten getestet)

Während des Betriebs Ein Stoß von 31 G auf der positiven z-Achse (ein Stoß auf jeder Seite des Systems) über einen Zeitraum von 2,6 ms in der Betriebsrichtung

Bei Lagerung Sechs nacheinander ausgeführte Stöße mit 71 G von bis zu 2 ms Dauer in positiver und negativer X-, Y- und Z-Richtung (ein Stoß auf jeder Seite des Systems)

Während des Betriebs Maximal 3000 m (9842,5 ft)

**ANMERKUNG:** Bei Höhen über 900 Meter (2950 Fuß) verringert sich die maximale Betriebstemperatur um 1 °C/300 m (1 °F/550 Fuß).

Bei Lagerung Maximal 12192 m (40,000 Fuß)

Klasse G1 gemäß ISA-S71.04-1985

#### **Tabelle 12. Partikelverschmutzung**

**ANMERKUNG:** Dieser Abschnitt definiert die Grenzwerte zur Verhinderung von Schäden an IT-Geräten und/oder Fehlern durch Partikel- und gasförmige Verschmutzung. Falls festgestellt wird, dass Grenzwerte für Partikel- und gasförmige Verschmutzung über den unten angegebenen Grenzwerten liegen und die Ursache für die Schäden und/oder Fehler an Ihrem Gerät darstellen, ist es ggf. erforderlich, die Schäden und/oder Fehler verursachenden Umgebungsbedingungen zu beseitigen. Die Beseitigung von Umgebungsbedingungen ist die Verantwortung des Kunden.

#### Luftfilterung

**ANMERKUNG:** Gilt ausschließlich für

Rechenzentrumsumgebungen. Luftfilterungsanforderungen beziehen sich nicht auf IT-Geräte, die für die Verwendung außerhalb eines Rechenzentrums, z. B. in einem Büro oder in einer Werkhalle, konzipiert sind.

Leitfähiger Staub

**ANMERKUNG:** Bezieht sich auf Rechenzentrumssowie Nicht-Rechenzentrums-Umgebungen.

#### Korrosiver Staub

**ANMERKUNG:** Bezieht sich auf Rechenzentrumssowie Nicht-Rechenzentrums-Umgebungen.

#### Rechenzentrum-Luftfilterung gemäß ISO Klasse 8 pro ISO 14644-1 mit einer oberen Konfidenzgrenze von 95 %.

**ANMERKUNG:** Die ins Rechenzentrum eintretende Luft muss über MERV11- oder MERV13-Filterung verfügen.

Luft muss frei von leitfähigem Staub, Zinknadeln oder anderen leitfähigen Partikeln sein.

- Luft muss frei von korrosivem Staub sein
- Der in der Luft vorhandene Reststaub muss über einen Deliqueszenzpunkt von mindestens 60 % relativer Feuchtigkeit verfügen.

#### **Tabelle 12. Partikelverschmutzung**

#### **Gasförmige Verschmutzung**

**ANMERKUNG:** Maximale korrosive Luftverschmutzungsklasse, gemessen bei ≤50 % relativer Luftfeuchtigkeit.

Kupfer-Kupon-Korrosionsrate <300 Å/Monat pro Klasse G1 gemäß ANSI/ISA71.04-1985. Silber-Kupon-Korrosionsrate <200 Å/Monat gemäß AHSRAE TC9.9.

# **Wie Sie Hilfe bekommen**

#### <span id="page-39-0"></span>**Themen:**

- System-Servicekennung ausfindig machen
- Kontaktaufnahme mit Dell
- Feedback zur Dokumentation

## **System-Servicekennung ausfindig machen**

Ihr System wird durch einen eindeutigen Express-Servicecode und eine eindeutige Service-Tag-Nummer identifiziert. Der Express-Servicecode und die eindeutige Service-Tag-Nummer finden Sie auf der Vorderseite des physischen DR Series-Systems, indem Sie das Informations-Tag herausziehen. Diese können Sie auch auf der Support-Registerkarte in der GUI anzeigen. Mithilfe dieser Informationen kann Dell Support-Anrufe zur Fehlerbehebung an das entsprechende Personal weiterleiten.

## **Kontaktaufnahme mit Dell**

**ANMERKUNG:** Wenn Sie nicht über eine aktive Internetverbindung verfügen, können Sie Kontaktinformationen auch auf Ihrer Auftragsbestätigung, dem Lieferschein, der Rechnung oder im Dell-Produktkatalog finden.

Dell stellt verschiedene onlinebasierte und telefonische Support- und Serviceoptionen bereit. Da die Verfügbarkeit dieser Optionen je nach Land und Produkt variiert, stehen einige Services in Ihrer Region möglicherweise nicht zur Verfügung. So erreichen Sie den Vertrieb, den Technischen Support und den Kundendienst von Dell:

- 1. Rufen Sie die Website **Dell.com/support** auf.
- 2. Wählen Sie Ihre Supportkategorie.
- 3. Wählen Sie das Land bzw. die Region in der Drop-Down-Liste **Land oder Region auswählen** am unteren Seitenrand aus.
- 4. Klicken Sie je nach Bedarf auf den entsprechenden Service- oder Support-Link.

## **Feedback zur Dokumentation**

Klicken Sie auf allen Seiten der Dell Dokumentation auf den Link **Feedback (Rückmeldung)**, füllen Sie das Formular aus und klicken Sie auf **Submit (Senden)**, um uns Ihre Rückmeldung zukommen zu lassen.